<span id="page-0-0"></span>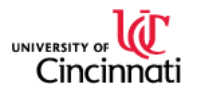

# **[Teamcenter](#page-2-0) University of Cincinnati First Use Guide...3**

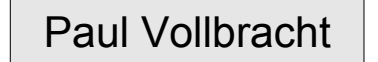

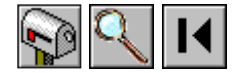

Teamcenter First Use Guide Teamcenter First Use Guide...

 $($ 

<span id="page-1-0"></span>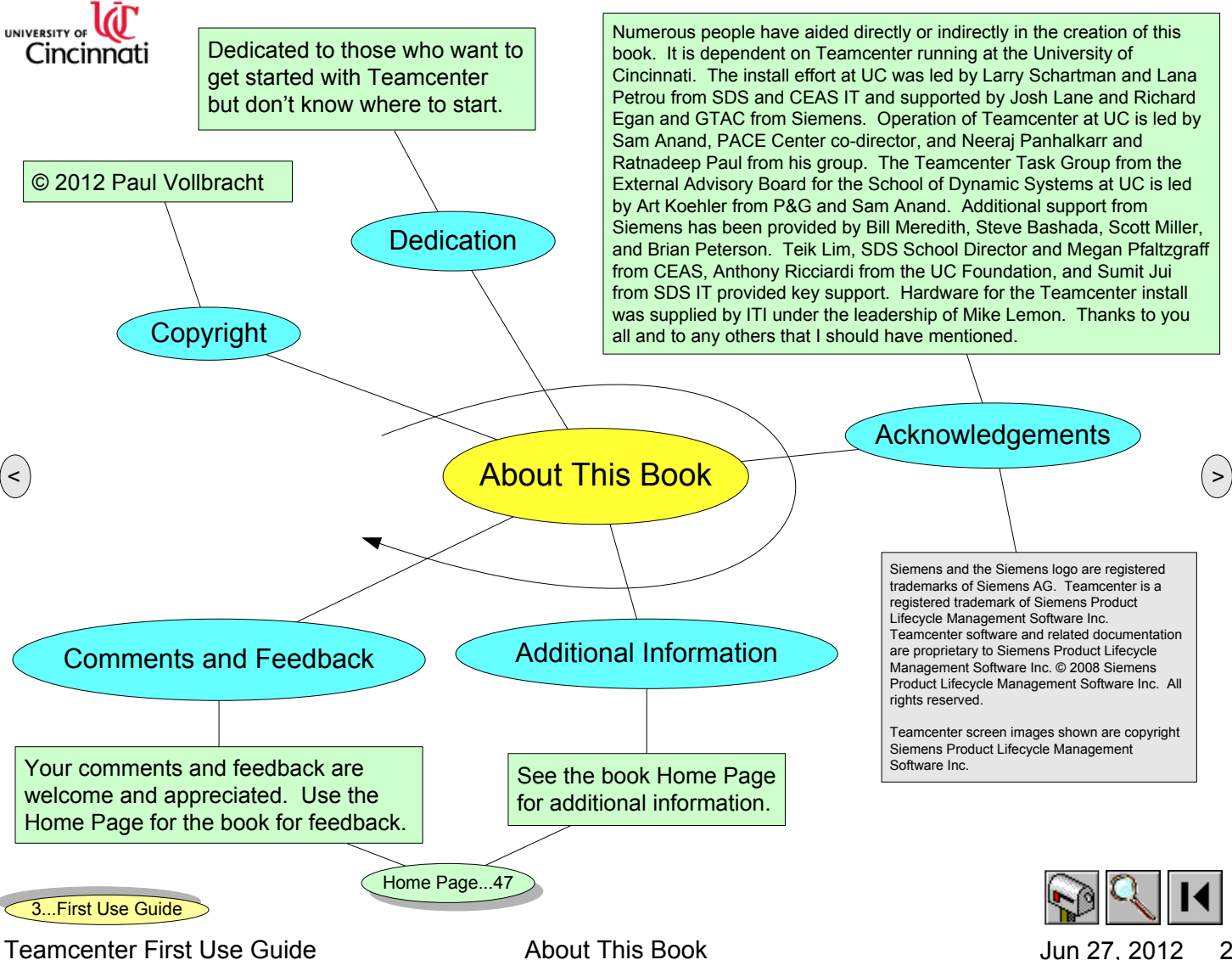

Jun 27, 2012

<span id="page-2-0"></span>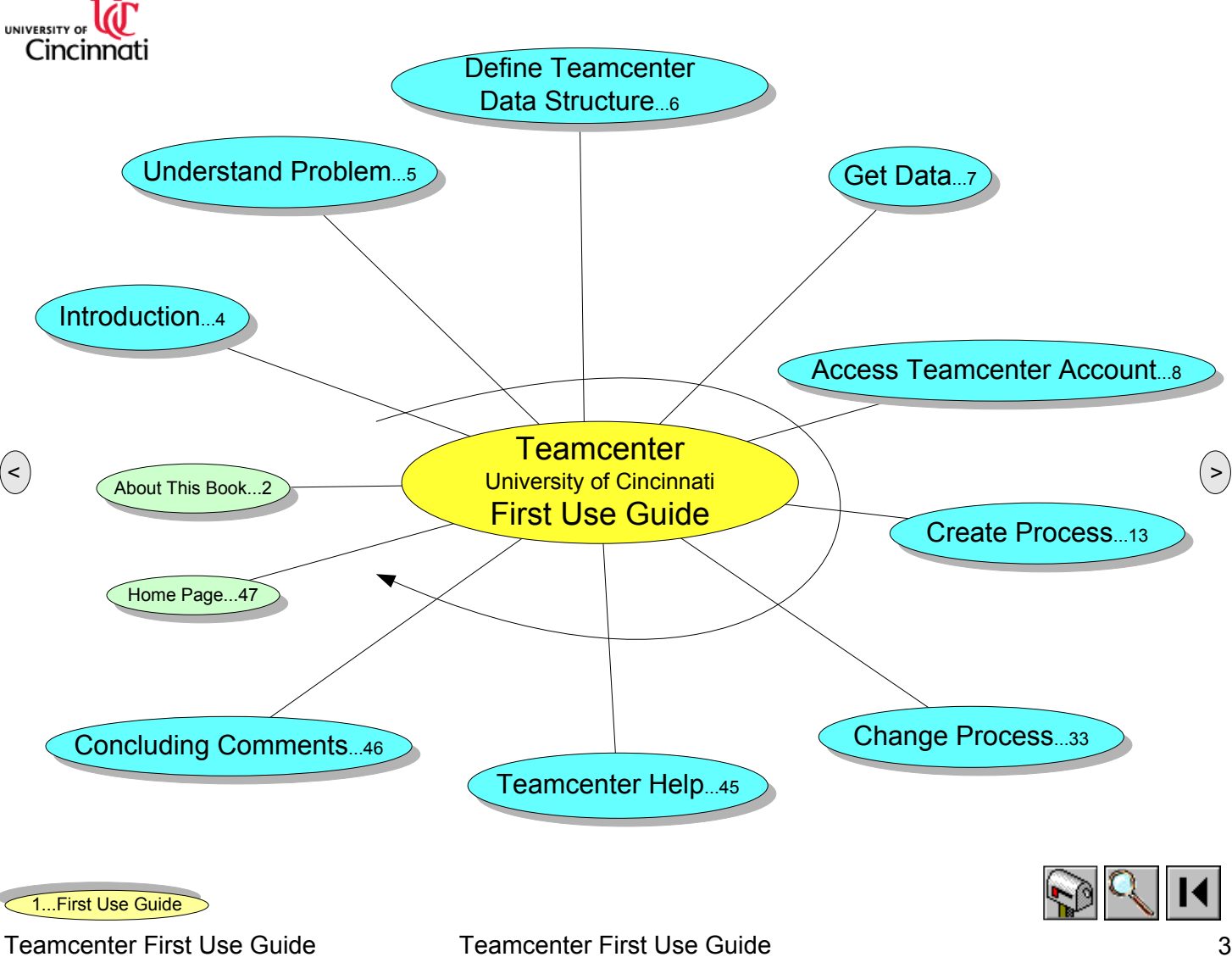

<span id="page-3-0"></span>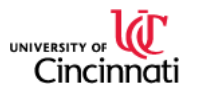

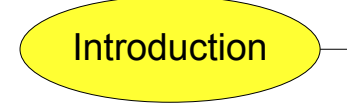

## of the Home Page...47<br>[3...First](#page-2-0) Use Guide News Age of the Home [Page...47](#page-46-0)<br>- The Home Page of the Home Page of the Home Page of the Home Page of the Home Page of the Home Page of the Ho

Teamcenter First Use Guide **Introduction** Introduction **Introduction** Jun 2012 11:56 4

## **Teamcenter 8**

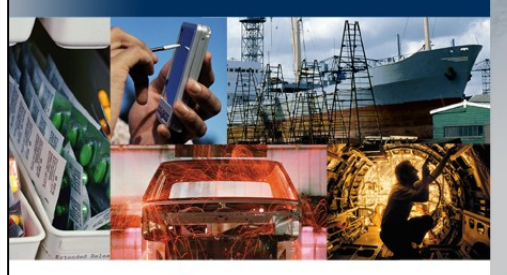

## **TEAMCENTER**

**SIEMENS** 

**Siemens PLM Software** 

Siemens and the Siemens logo are registered trademarks of Siemens AG. Teamcenter is a<br>registered trademark of Siemens Product Lifecycle Management Software Inc. This<br>software and related documentation are proprietary to Si All Rights Reserv

 $\left\langle \cdot \right\rangle$  Siemens/PLM Teamcenter is a powerful and  $\left\langle \cdot \right\rangle$ sophisticated platform for handling product life cycle processes and data. Getting started can be a bit intimidating. This guide walks you through a simple application where two team members, "Bob" and "Alice," collaborate on the design of a box product. While the process you will use is trivial and does not come close to scratching the surface of the power of Teamcenter, it will help you get started.

> Your comments and suggestions are welcomed. Visit the guide's "Home Page" for contact information.

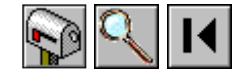

<span id="page-4-0"></span>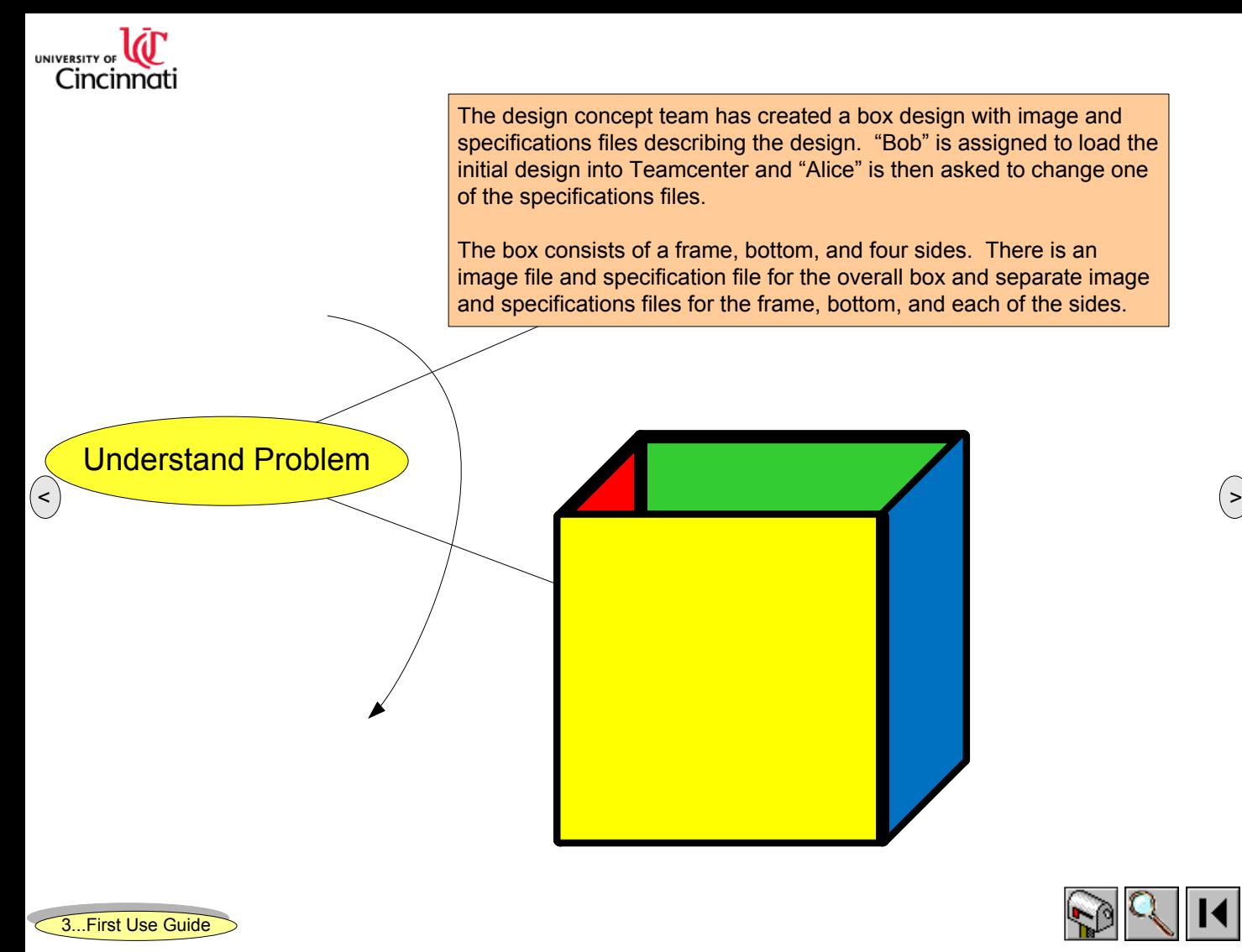

Teamcenter First Use Guide **Community Contract Understand Problem** Jun 2012 11:56 5

<span id="page-5-0"></span>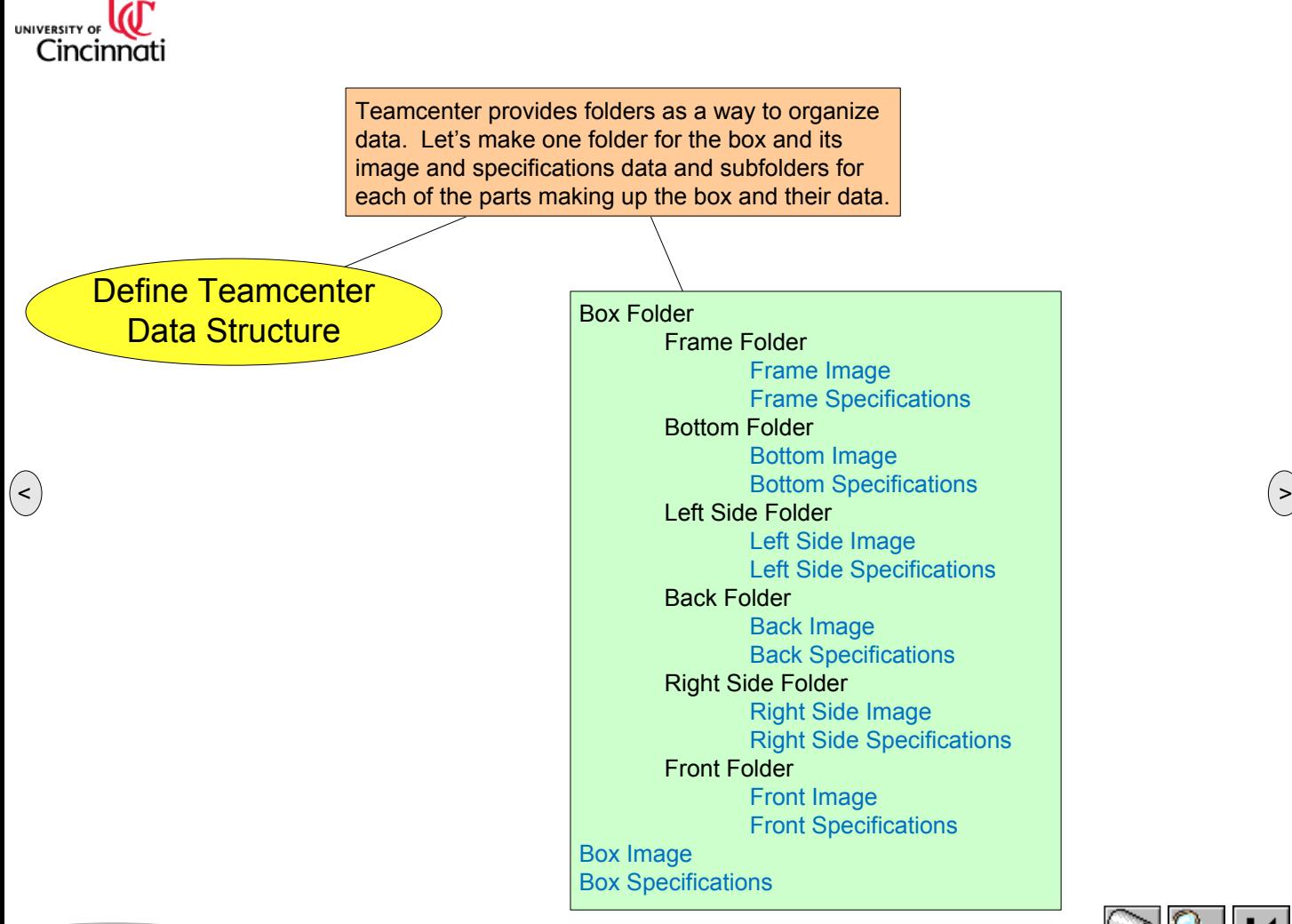

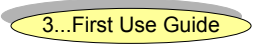

Teamcenter First Use Guide **Define Teamcenter Data Structure** Jun 2012 11:56 66

<span id="page-6-0"></span>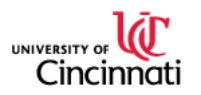

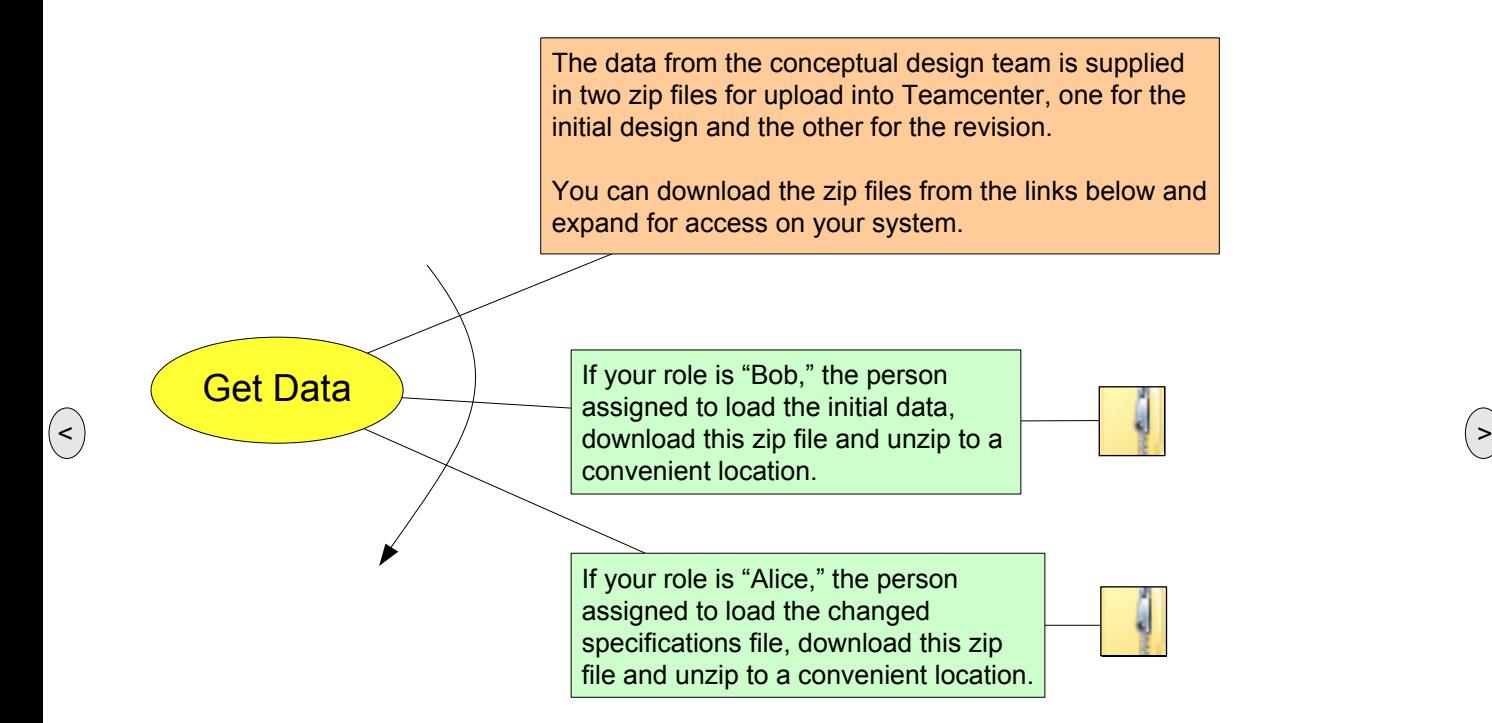

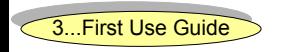

Teamcenter First Use Guide Get Data Jun 27, 2012 11:56 7, 2012 11:56 7, 2012 11:56 7, 2012 11:56 7, 2012 11:56 7

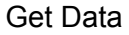

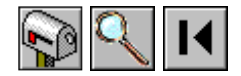

<span id="page-7-0"></span>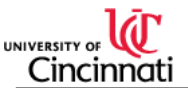

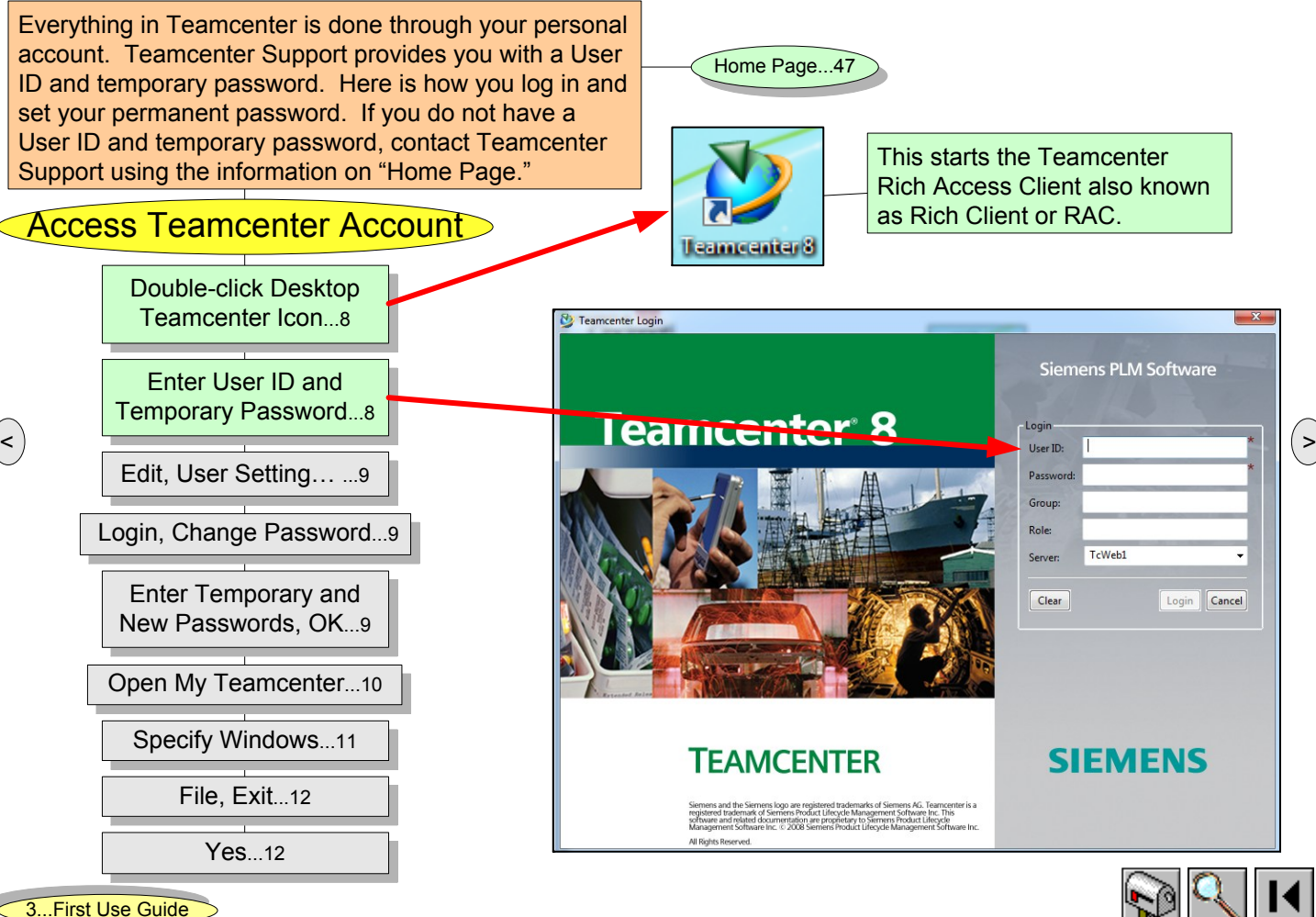

Teamcenter First Use Guide **Access Account 1** Access Account 1

<span id="page-8-0"></span>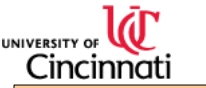

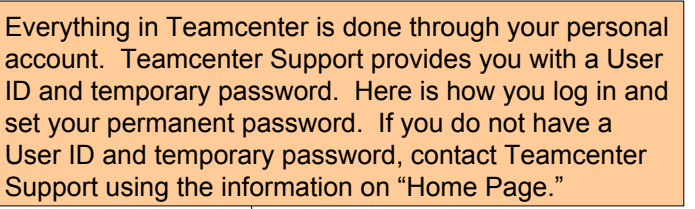

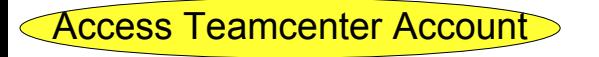

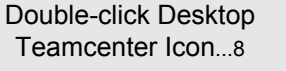

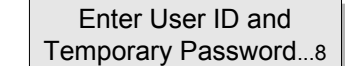

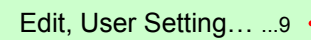

Login, Change [Password](#page-8-0)...9

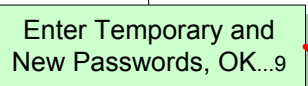

Open My [Teamcenter](#page-9-0)...10

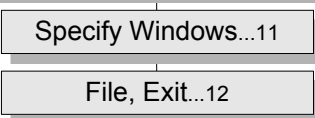

**[Yes](#page-11-0).** 12

[3...First](#page-2-0) Use Guide

Teamcenter First Use Guide Access Account 2 Jun 27, 2012 11:56 9

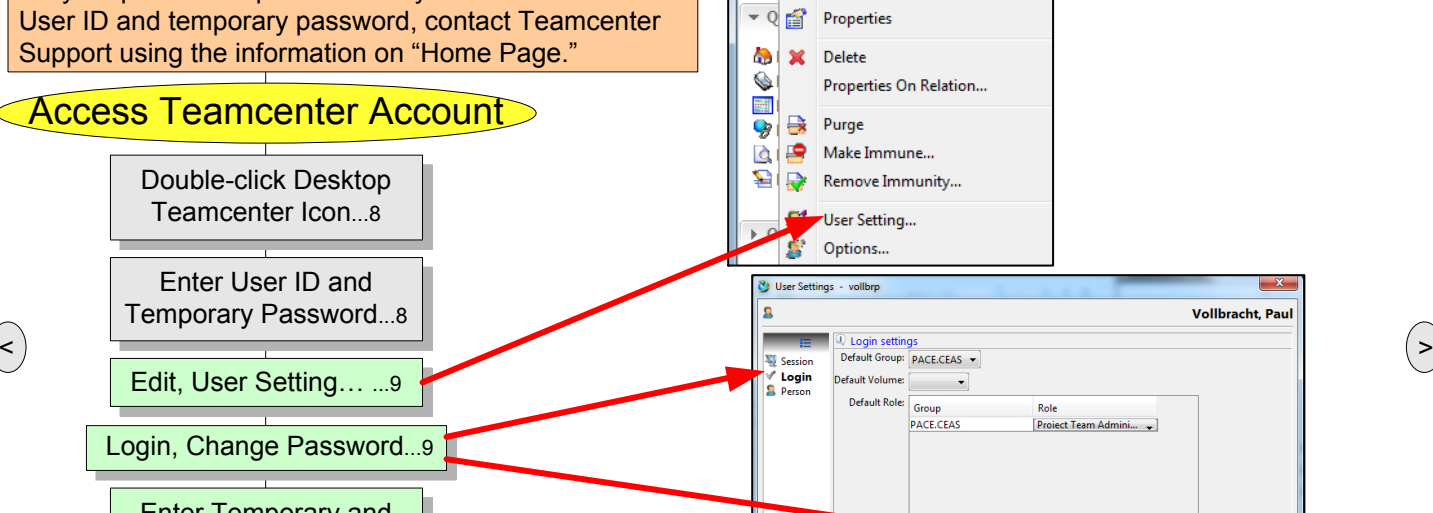

 $OK$ 

Cancel

Apply

Cancel  $\mathbf{x}$ 

Help

My Teamcenter - Teamcenter 8

File Edit View Tools Window

Paste

Purge НX

**Paste Special** 

**Copy Workflow Process** 

 $\circ$ Cut

 $\bullet$ D Copy

Sear

Ent

۵  $\mathbf{x}$ Delete

♦

圖 9

2

Login

**Person** 

**Change Password** 

Old Password: New Password: Confirm New Password:

OK

▼ Q far

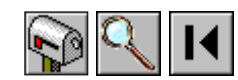

**Vollbracht**, Paul

Change Password ...

<span id="page-9-0"></span>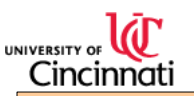

Everything in Teamcenter is done through your personal account. Teamcenter Support provides you with a User ID and temporary password. Here is how you log in and set your permanent password. If you do not have a User ID and temporary password, contact Teamcenter Support using the information on "Home Page."

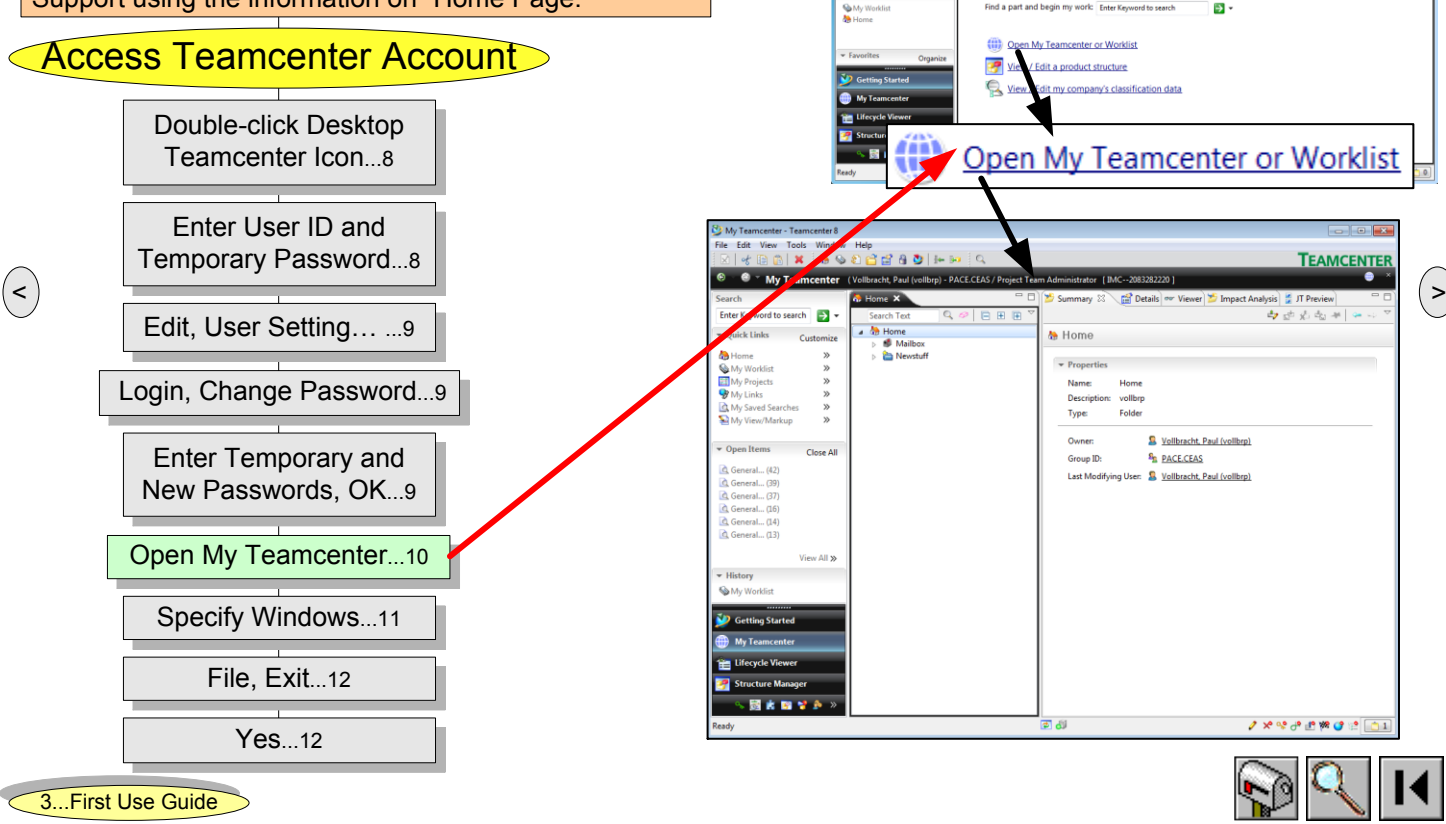

Teamcenter First Use Guide **Access Account 3** Jun 27, 2012 12:56 10:56 10:56 10:56 10:56 10:56 10:56 10:56 10:56 10:56 10:56 10:56 10:56 10:56 10:56 10:56 10:56 10:56 10:56 10:56 10:56 10:56 10:56 10:56 10:56 10:56 10:56 1

**TEAMCENTER** 

Getting Started (Vollbracht, Paul (vollbrp) - PACE.CEAS / Project Team Adr

Teamcenter 8

Search for data to begin your work

- Start an application in the navigation bar on the left Select a link from below

To begin, you can:

Welcome to Teamcenter 8 - Opening your world to shared data and enabling communication across your organization

We hope you enjoy your experience with Teamcenter. We look forward to serving your data management needs.

Enter Keyword to search  $\overline{\phantom{a}}$  Ouick Links

**M** Home **Q** My Worklis

My Saved Sea

**W** My Links My View/M

 $\sqrt{2}$ Onen Item

Customia

<span id="page-10-0"></span>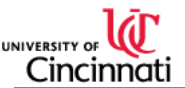

2 A | X | & & & B B B & | + 30 | C <sup>®</sup> T My Teamcenter (Vollbracht, Paul (vollbrp) - PACE.CEAS / Project Team Administrator [IMC--2083282220 npact Analysis F JT Preview Everything in Teamcenter is done through your personal Enter Keyword to search  $\Rightarrow$  -白达元业 Quick Links **M** Home account. Teamcenter Support provides you with a User Custom ID and temporary password. Here is how you log in and Details | or Viewer **Impact Analysis** Summary 23 ■ JT Preview set your permanent password. If you do not have a User ID and temporary password, contact Teamcenter Summary **E** Details X der Viewer **Impact Analysis** JT Preview Support using the information on "Home Page." **E** Impact Analysis X JT Preview nmary | eer Viewer Access Teamcenter Account Summary  $\boxed{\bullet}$  Viewer  $\boxed{\bullet}$  JT Preview  $\bm{\times}$ [Double-click](#page-7-0) Desktop Summary 23 der Viewer 中国克南部 Teamcenter Icon...8 Window Help For Details, Impact Analysis, and **Open Perspective Show View Communication Monitor** JT Preview windows select the Enter User ID and **Details Save Pers** window and click "X" to close. [Temporary](#page-7-0) Password...8 **Graph Overview** Reset spective. **Image Thumbnail Preview**  $\leq$   $\frac{1}{\sqrt{2}}$   $\frac{1}{\sqrt{2}}$   $\frac{1}{\$ Edit, User [Setting…](#page-8-0) ...9 **MS Word** when needed or use "Window, Show View" to turn window on manually. Login, Change [Password](#page-8-0)...9 Tip: At some point you will likely encounter an "Unable to use xml for rendering…" Enter Temporary and message. Check "Don't show..." and "OK. New [Passwords,](#page-8-0) OK...9  $\bigcirc$  Home Open My [Teamcenter](#page-9-0)...10 Unable to use xml for rendering, the automatic rendering will be used. Specify [Windows](#page-10-0)...11  $\bigcirc$  Home [File,](#page-11-0) Exit...12 Unable to use xml for rendering, the automatic rendering will be used. Details **[Yes](#page-11-0).** 12 Don't show this message again [3...First](#page-2-0) Use Guide OK

**TEAMCENTER** 

 $=$   $\overline{E}$ 

 $=$   $\Box$ 

 $\overline{\phantom{a}}$ 

 $\Box$ 

 $\circ$  =  $\overline{H}$ 

Teamcenter First Use Guide Access Account 4 Jun 2012 11:56 11:56 11:56 11:56 11:56 11:56 11:56 11:56 11:56 11:5

<span id="page-11-0"></span>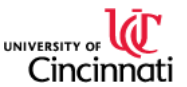

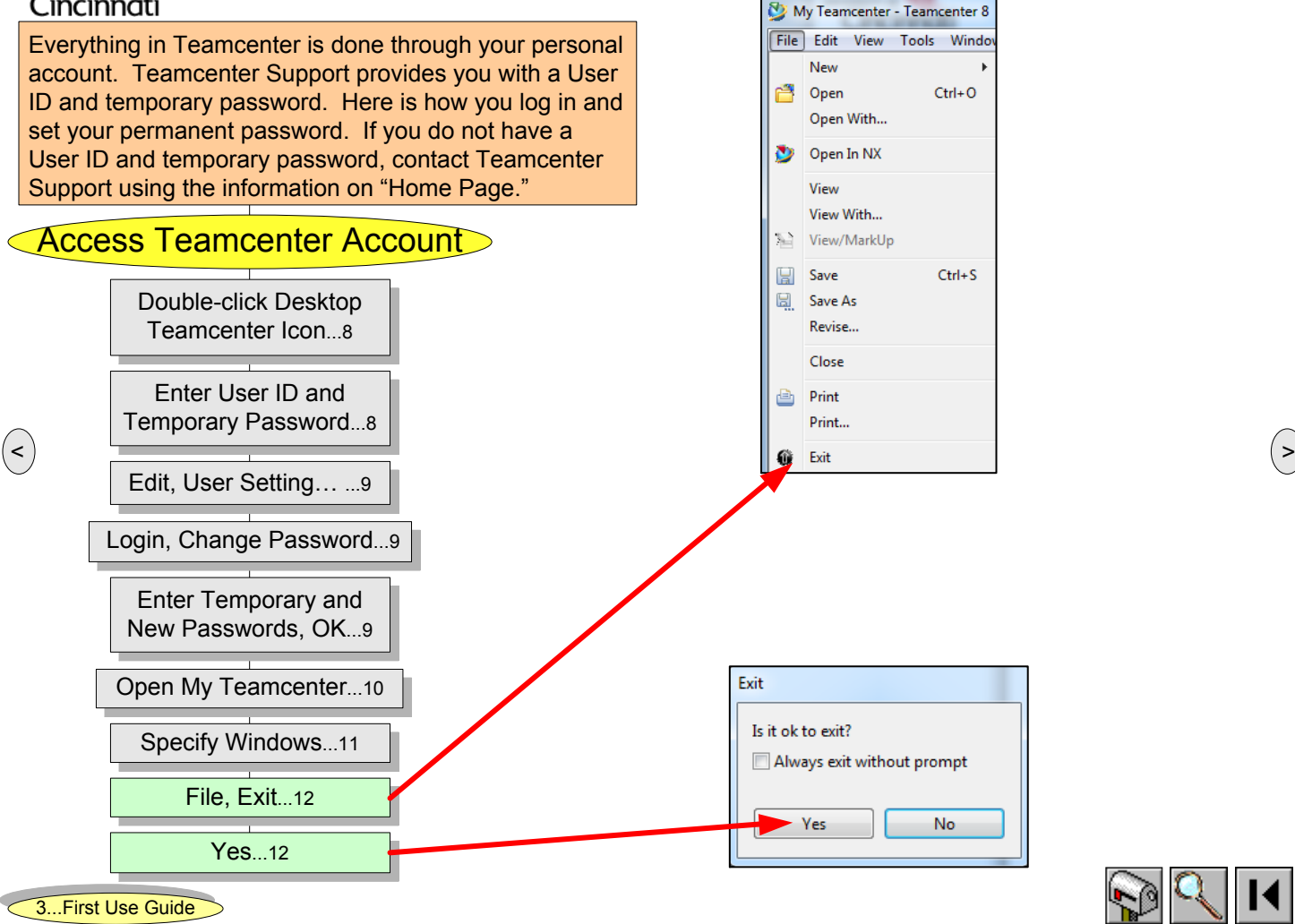

Teamcenter First Use Guide **Access Account 5** Jun 2012 12:56 12:56 12:56 12:56 12:56 12:56 12:56 12:56 12:56 12:56 12:56 12:56 12:56 12:56 12:56 12:56 12:56 12:56 12:56 12:56 12:56 12:56 12:56 12:56 12:56 12:56 12:56 12:56

<span id="page-12-0"></span>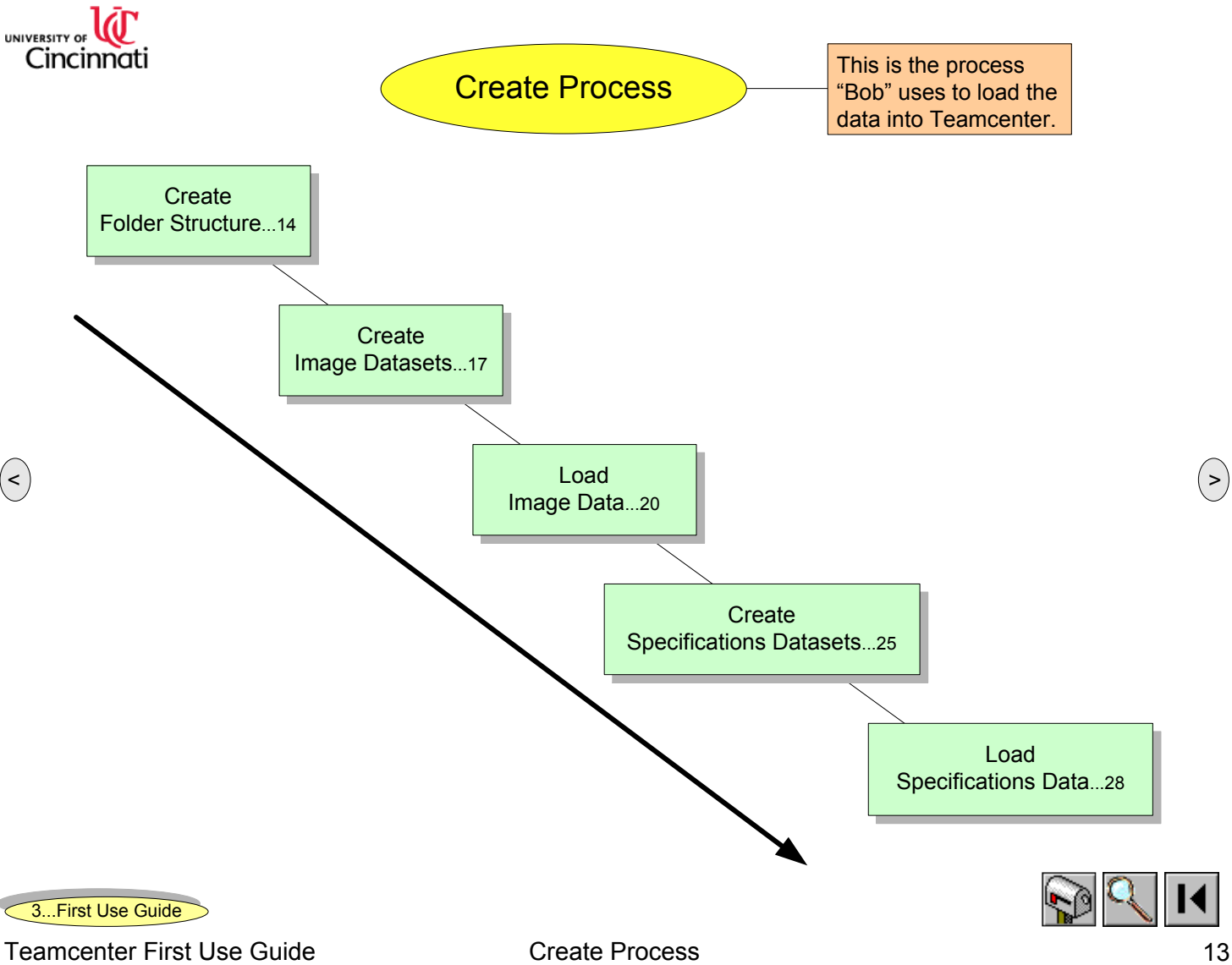

<span id="page-13-0"></span>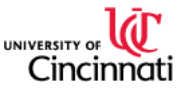

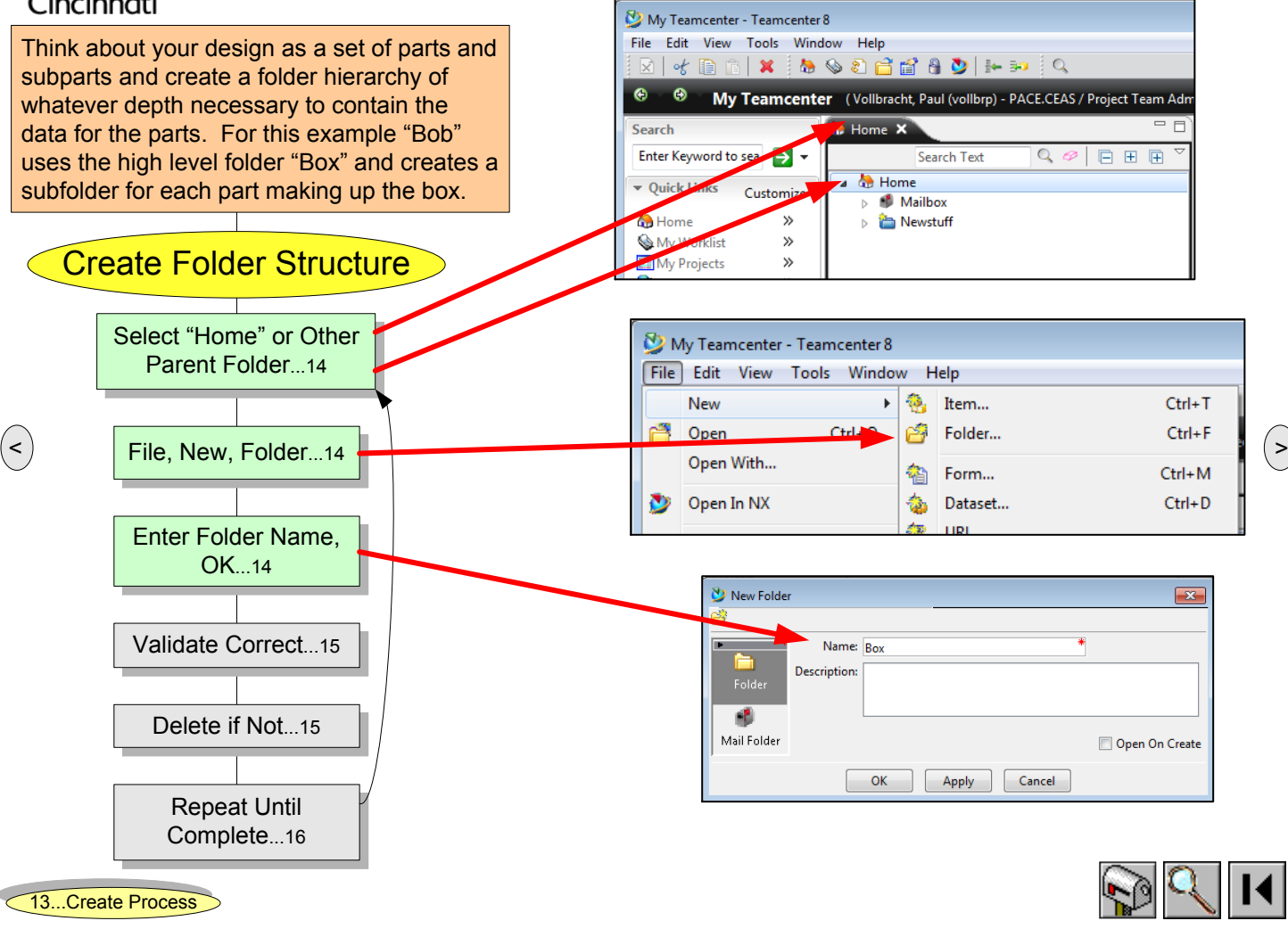

Teamcenter First Use Guide **Create Folder Structure 1** Jun 2012 12:56 12:56 14:56 12:56 12:56 12:56 12:56 14:56 14

<span id="page-14-0"></span>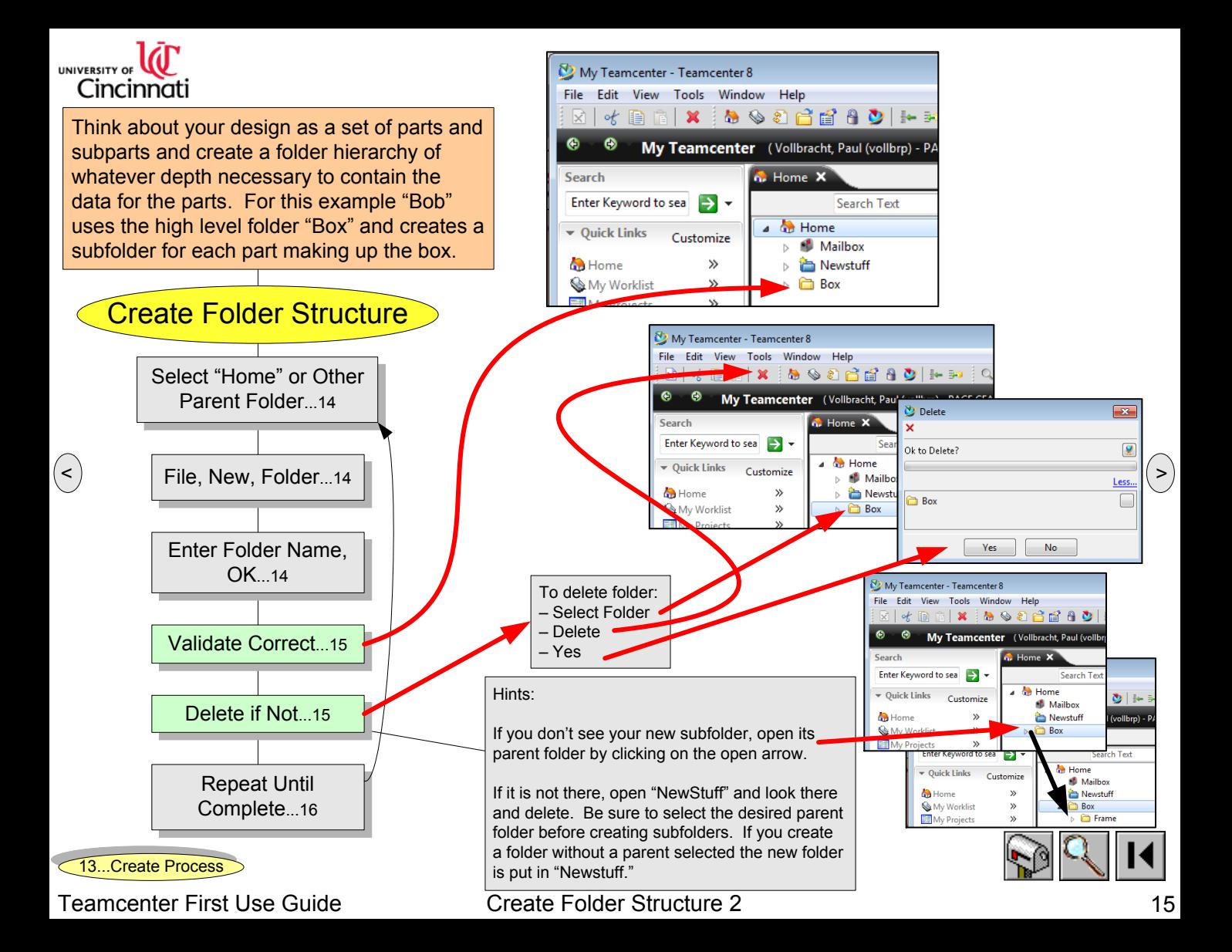

<span id="page-15-0"></span>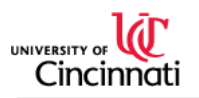

Think about your design as a set of parts and subparts and create a folder hierarchy of whatever depth necessary to contain the data for the parts. For this example "Bob" uses the high level folder "Box" and creates a subfolder for each part making up the box.

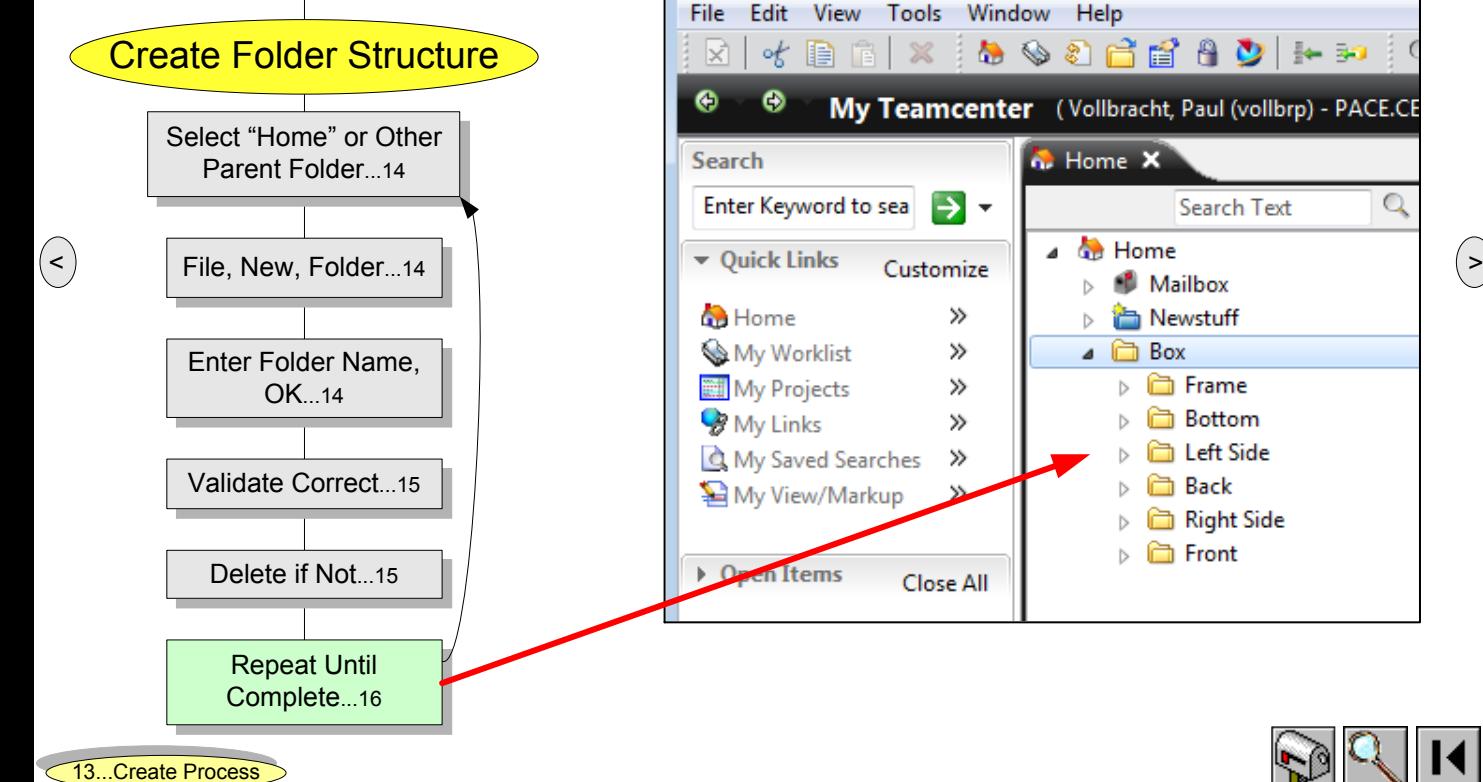

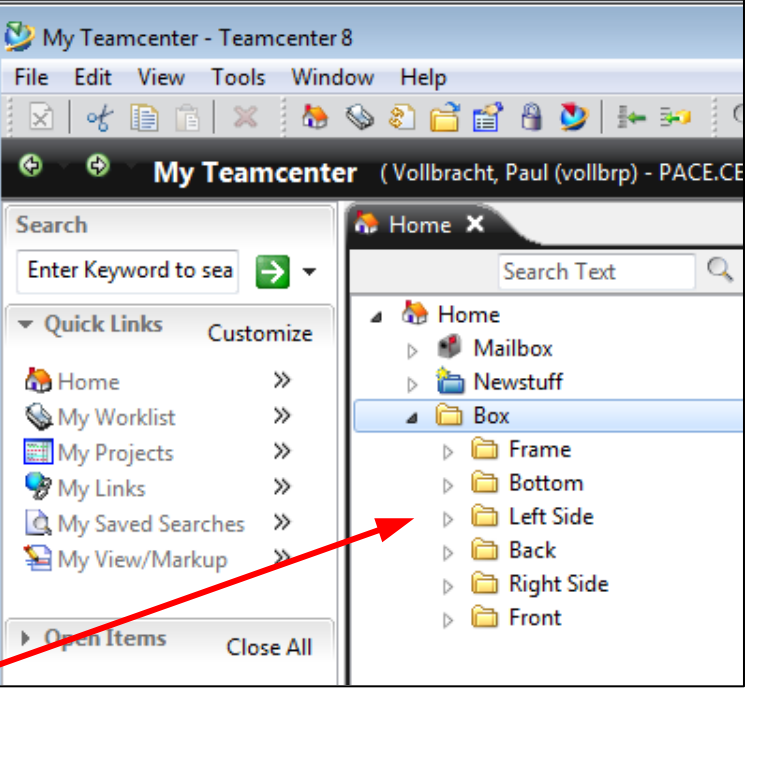

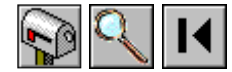

Teamcenter First Use Guide **Create Folder Structure 3** Jun 2012 12:56 16

<span id="page-16-0"></span>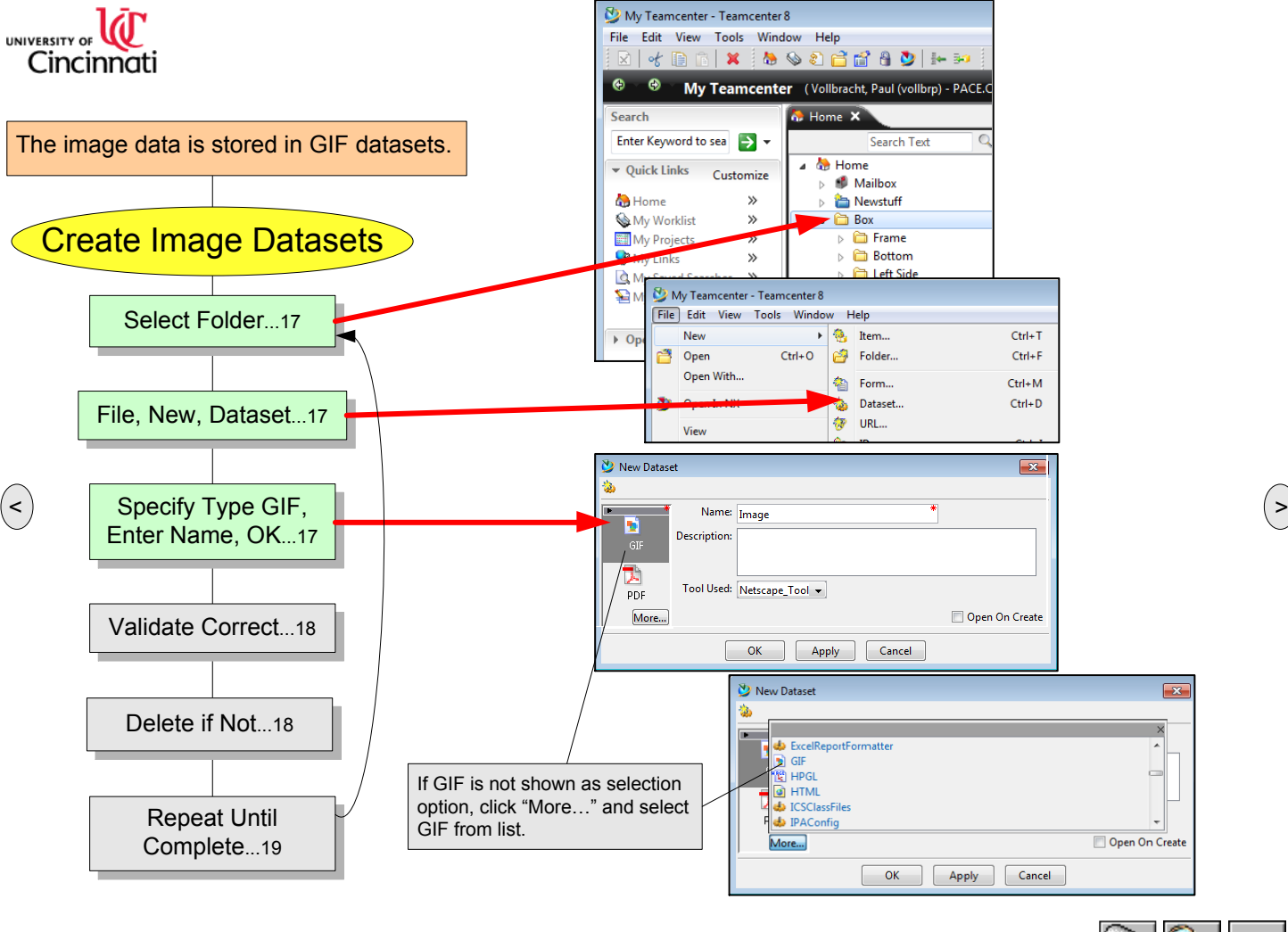

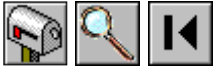

Teamcenter First Use Guide Create Image Datasets 1 June 2012 17:56 17:56 17:56 17:56 17:56 17:56 17:56 17:56 17

[13...Create](#page-12-0) Process

<span id="page-17-0"></span>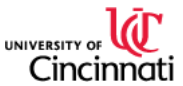

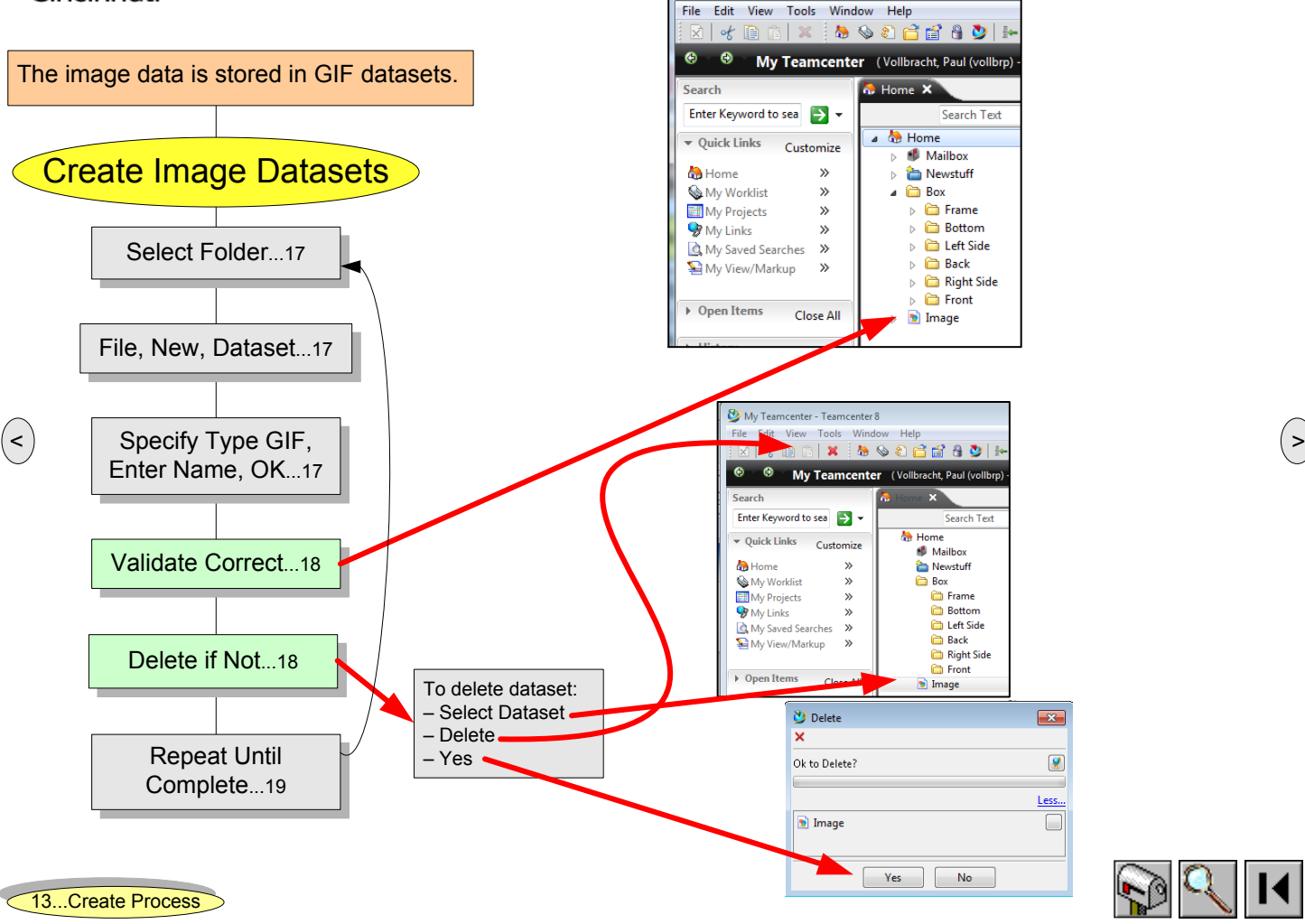

Teamcenter First Use Guide **Create Image Datasets 2** Jun 2012 12:56 18

My Teamcenter - Teamcenter 8

<span id="page-18-0"></span>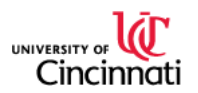

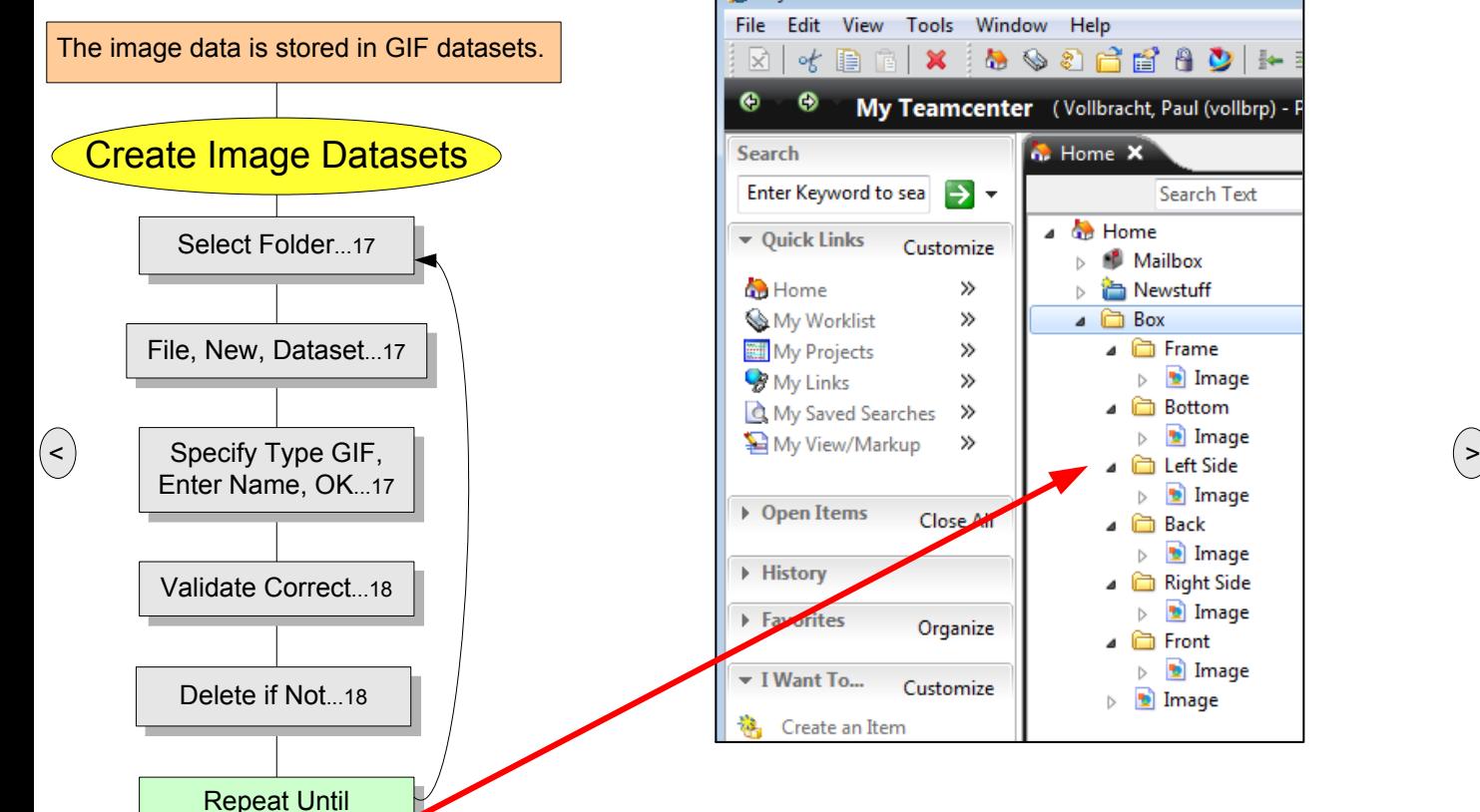

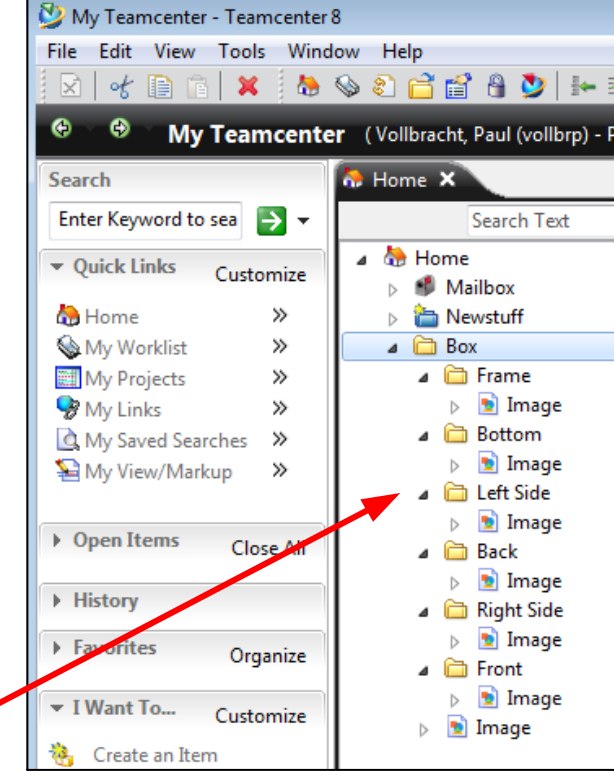

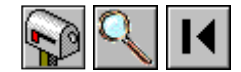

[13...Create](#page-12-0) Process

[Complete](#page-18-0)...19

Teamcenter First Use Guide **Create Image Datasets 3** Jun 2012 12:56 19

<span id="page-19-0"></span>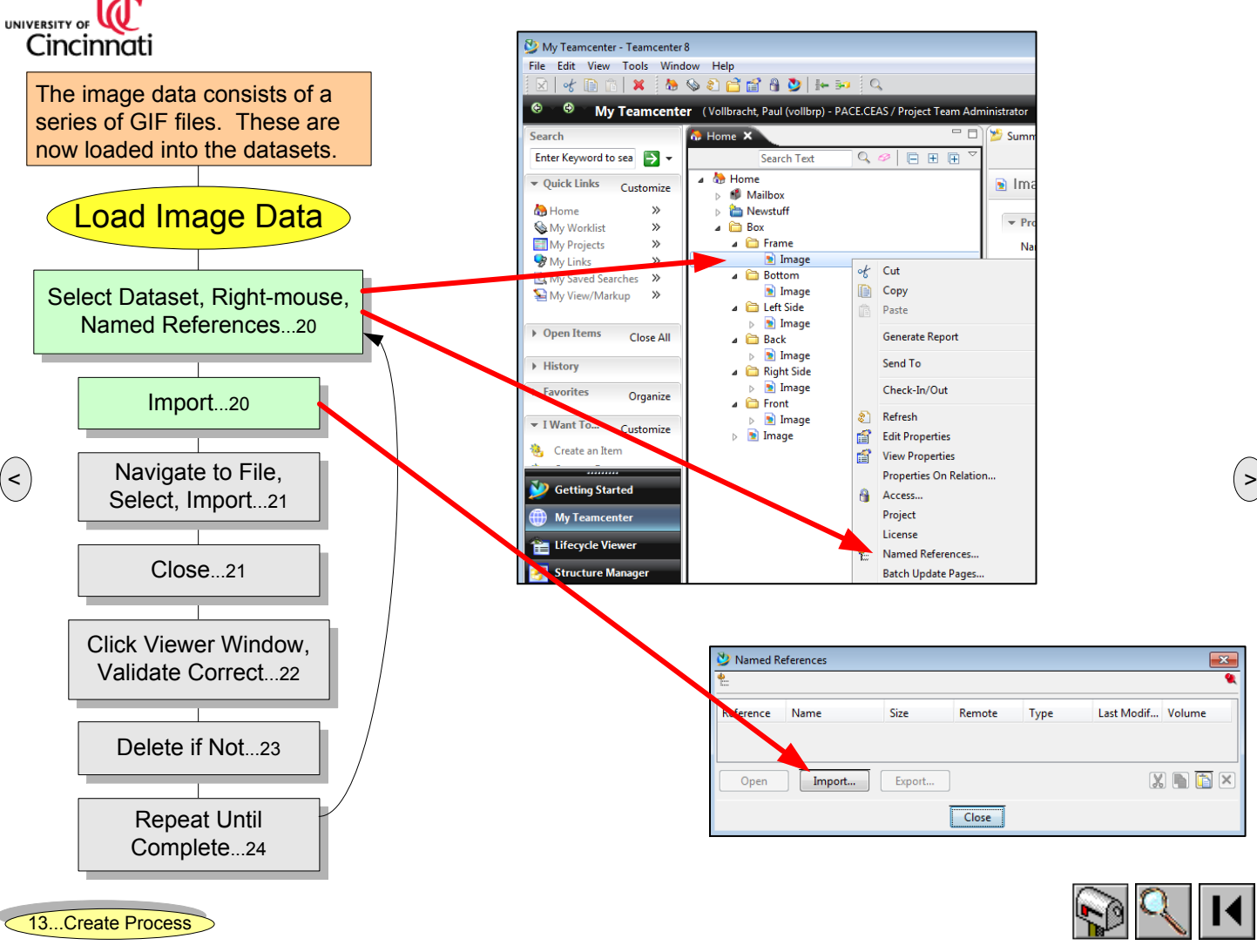

Teamcenter First Use Guide **Load Image Data 1** Jun 20

<span id="page-20-0"></span>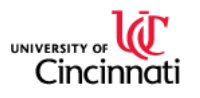

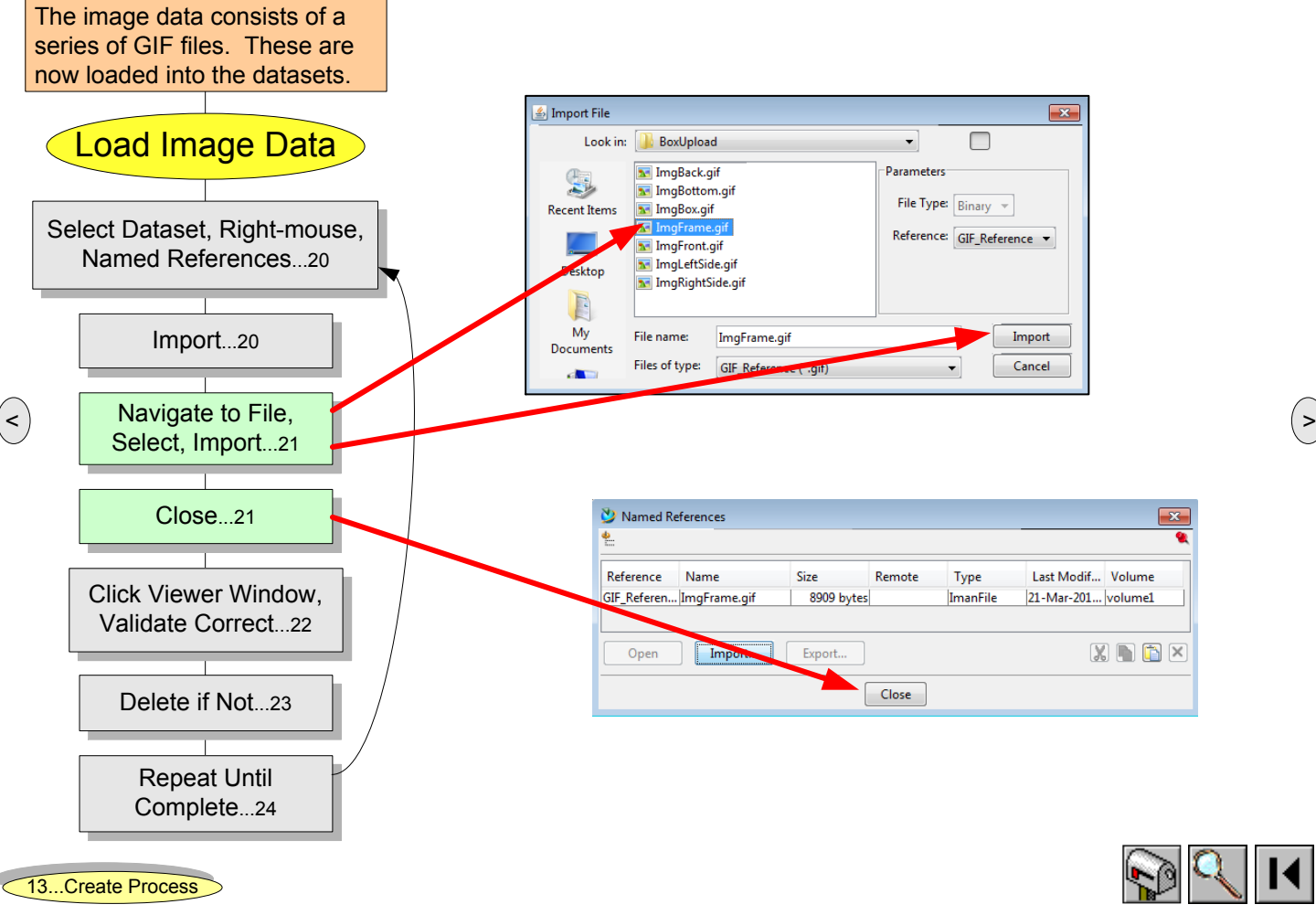

Teamcenter First Use Guide **Load Image Data 2** Jun 21 21 21 22 Jun 2012 11:56 2012 11:56 21 21 21:56 21 21:56 21

<span id="page-21-0"></span>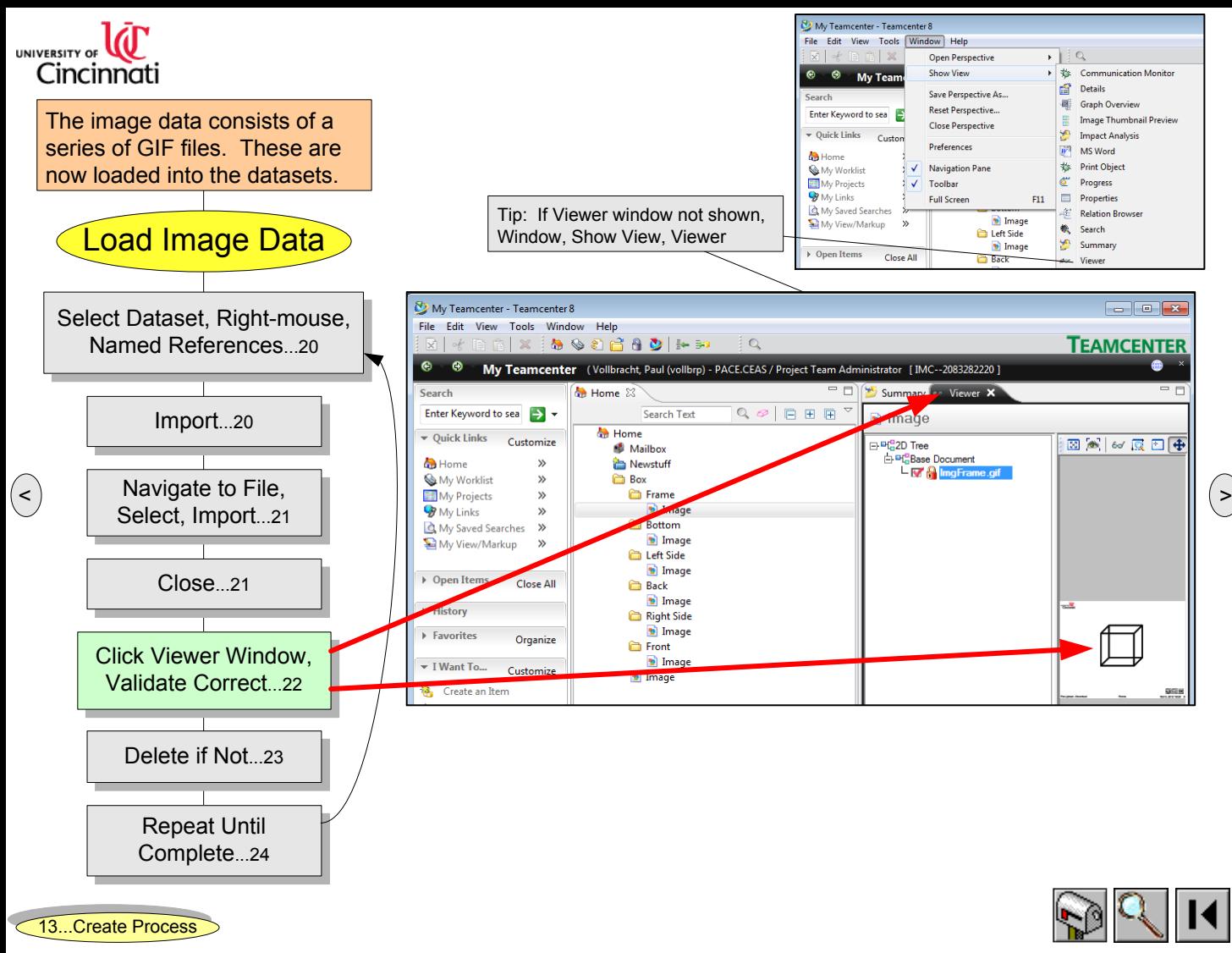

Teamcenter First Use Guide **Load Image Data 3** Jun 22, 22

<span id="page-22-0"></span>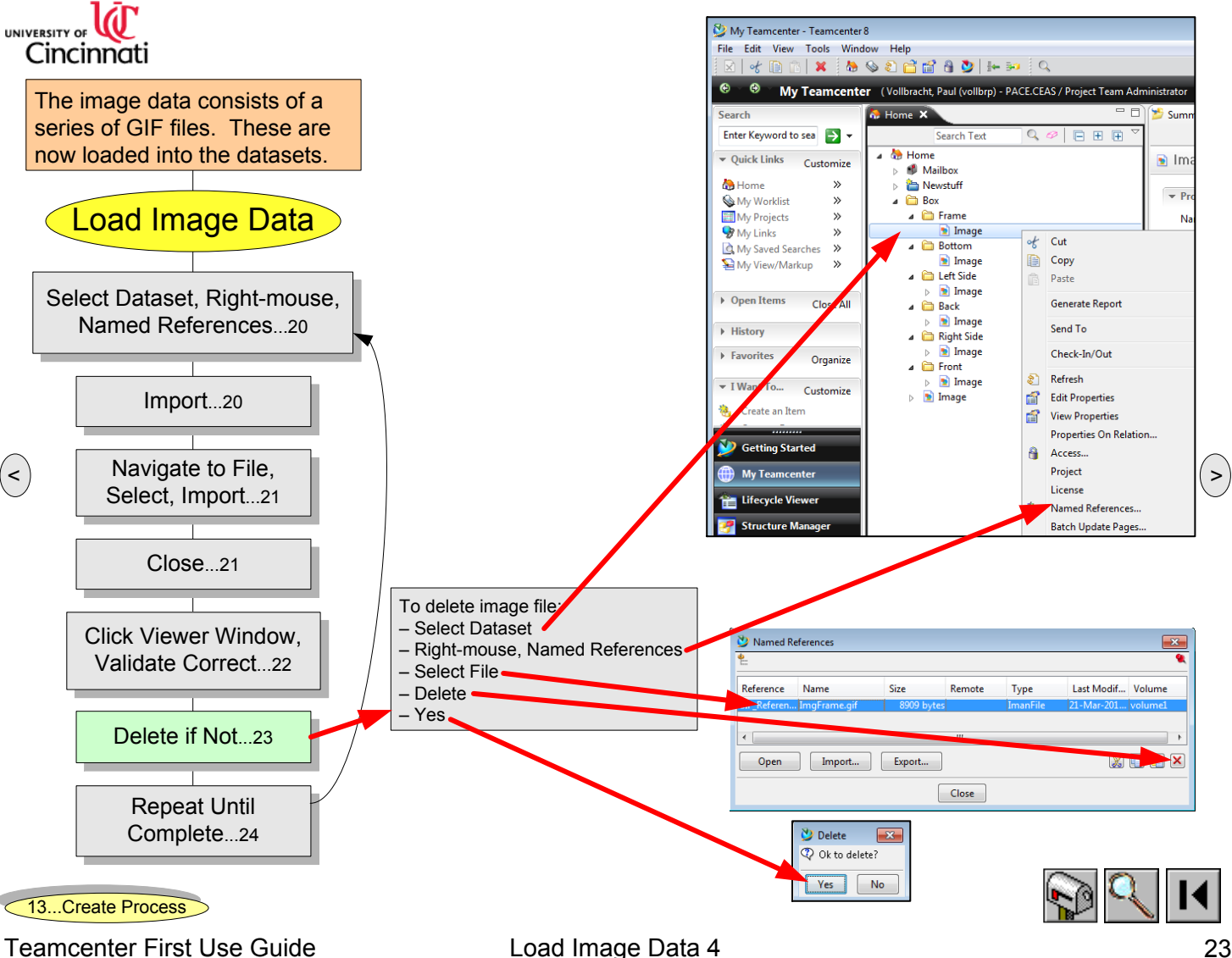

<span id="page-23-0"></span>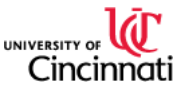

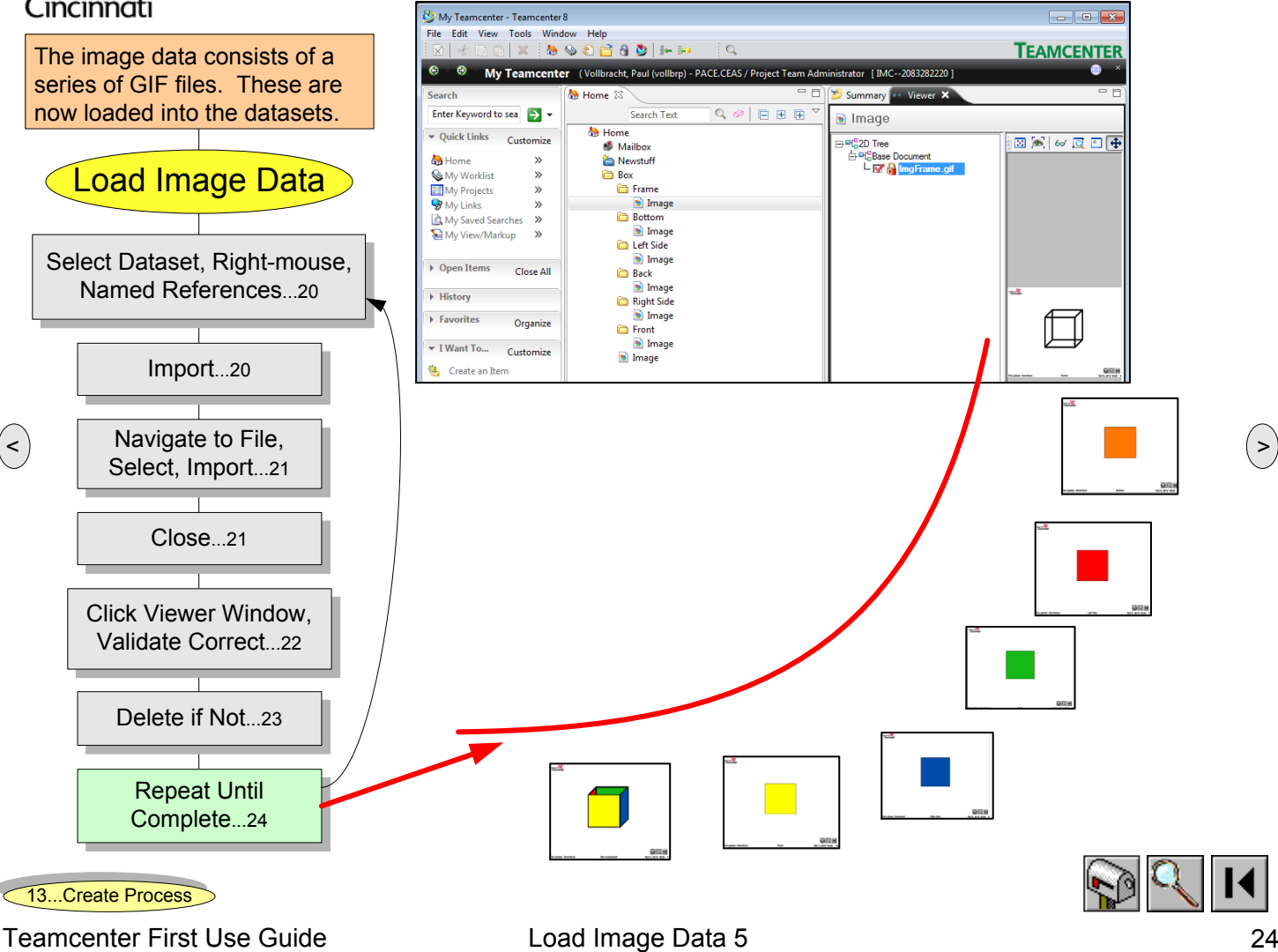

<span id="page-24-0"></span>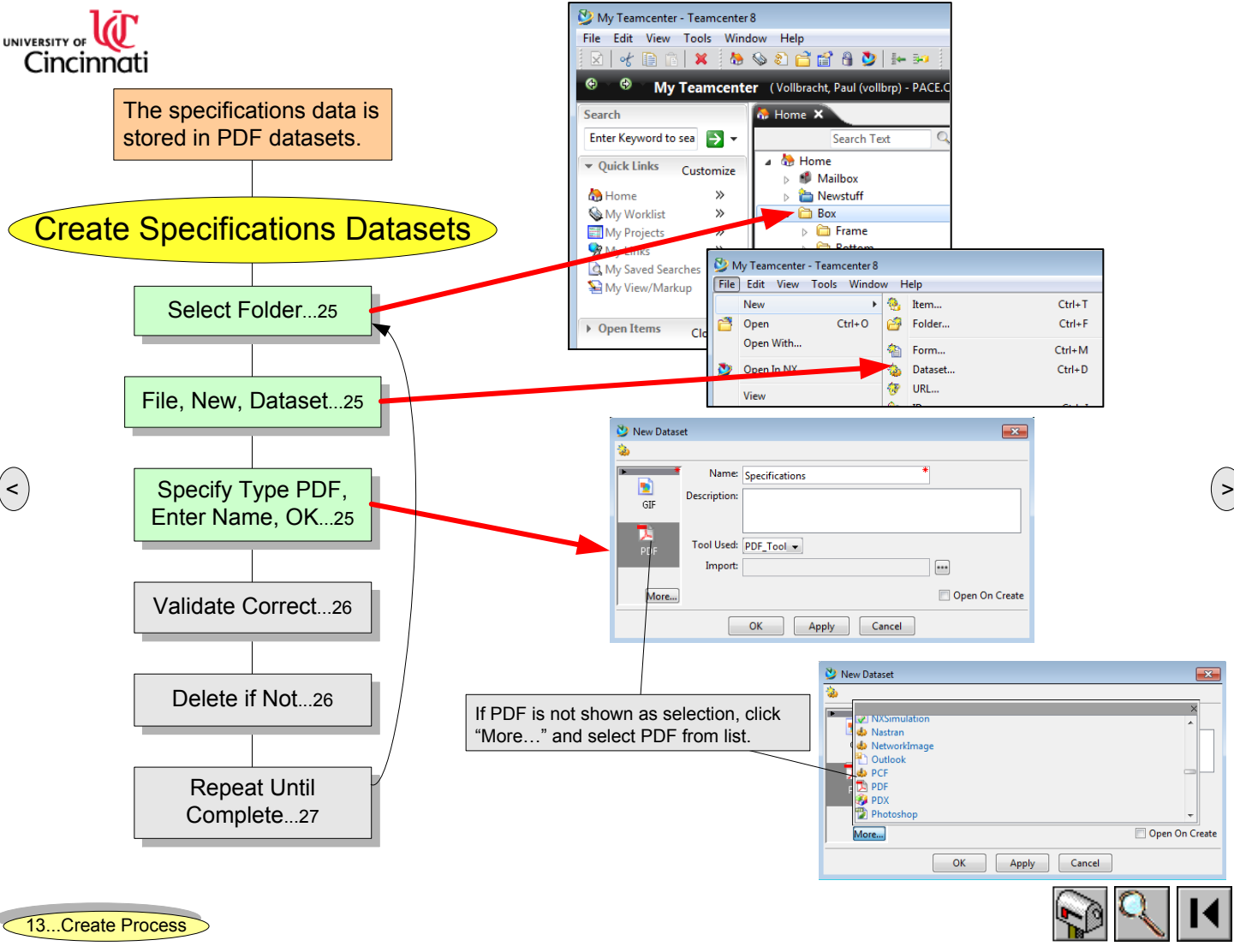

Teamcenter First Use Guide Create Specifications Datasets 1  $25$ 

<span id="page-25-0"></span>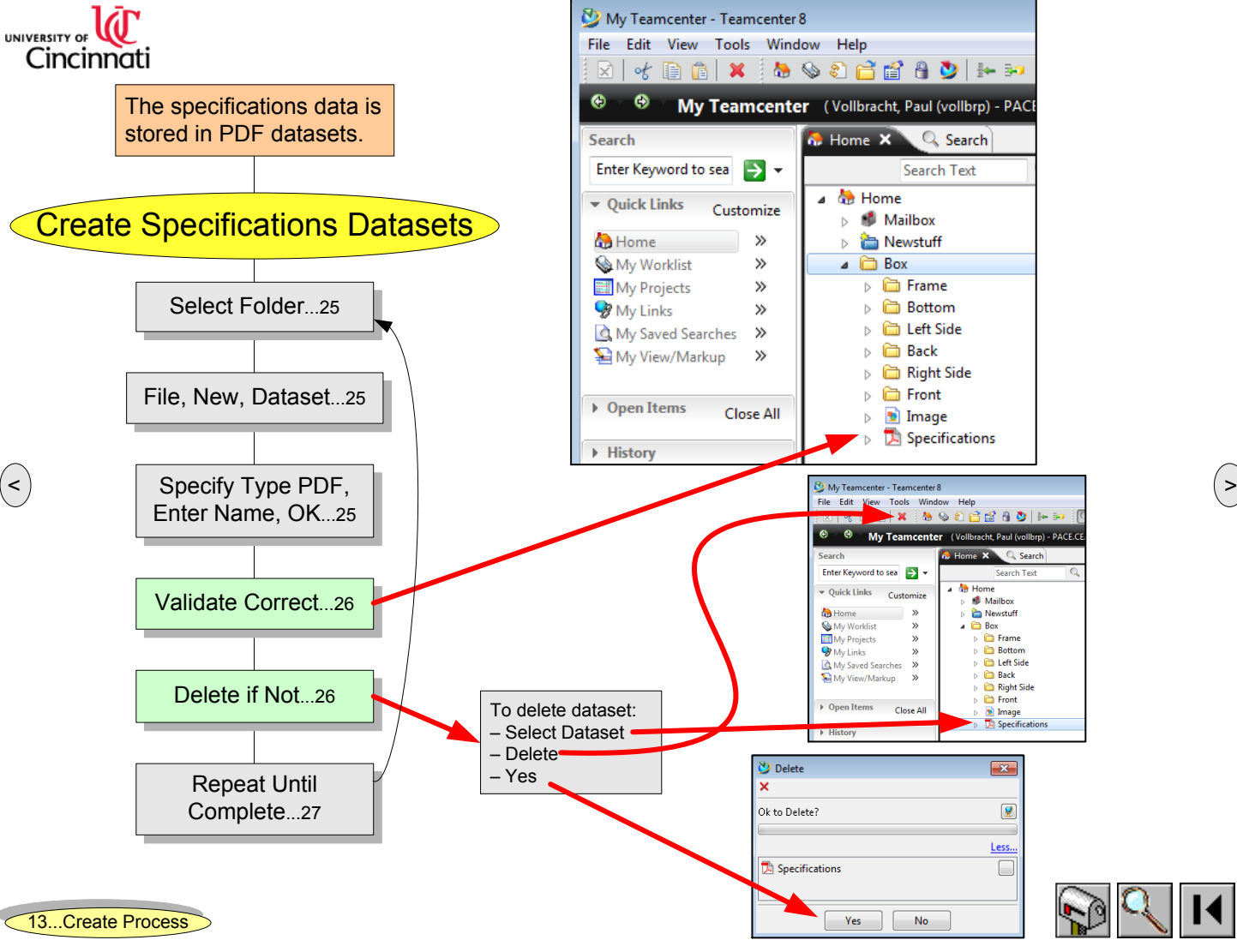

Teamcenter First Use Guide Create Specifications Datasets 2 Jun 26 26

<span id="page-26-0"></span>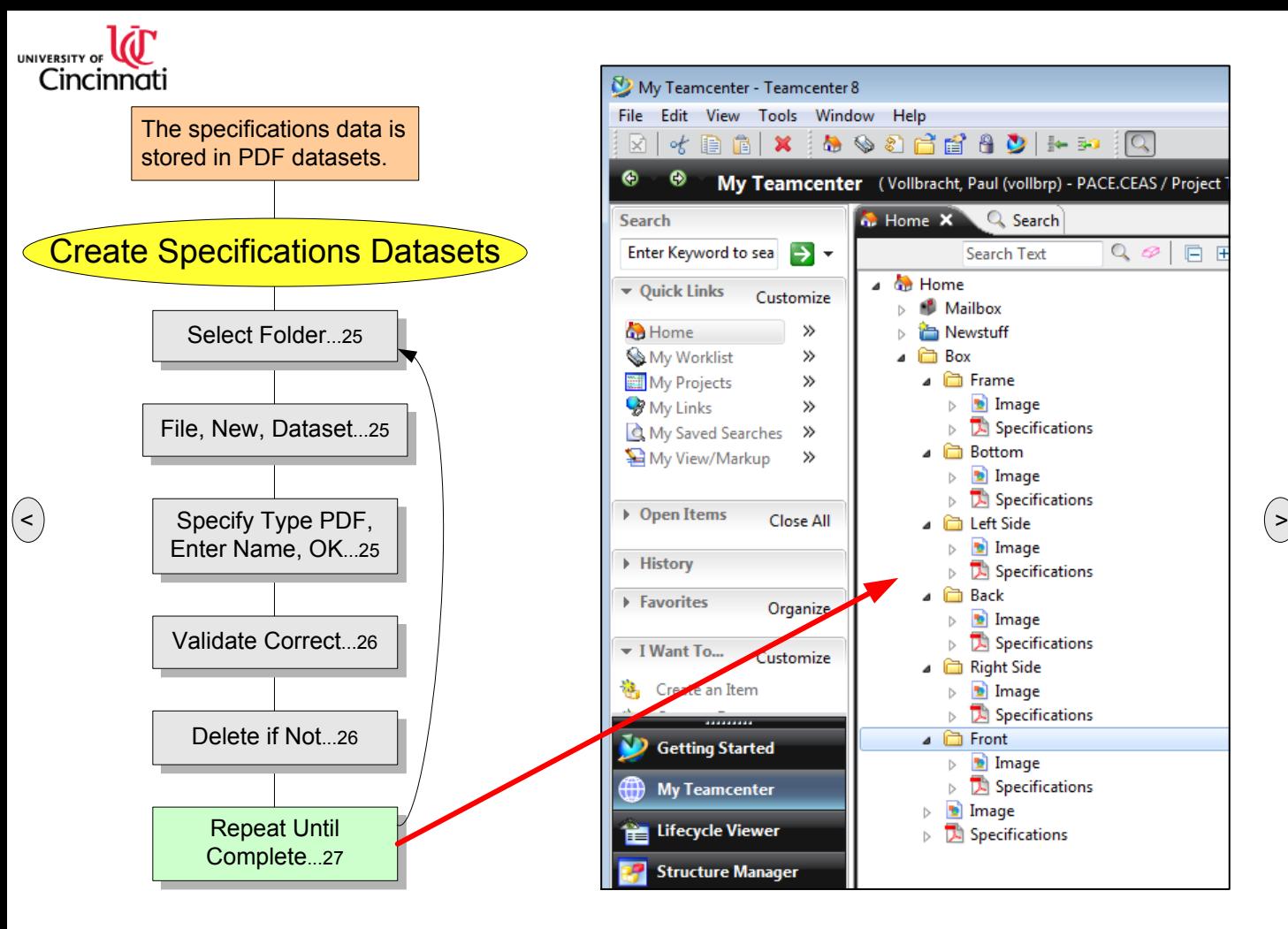

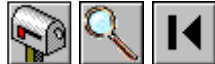

[13...Create](#page-12-0) Process

Teamcenter First Use Guide Create Specifications Datasets 3 Jun 27

<span id="page-27-0"></span>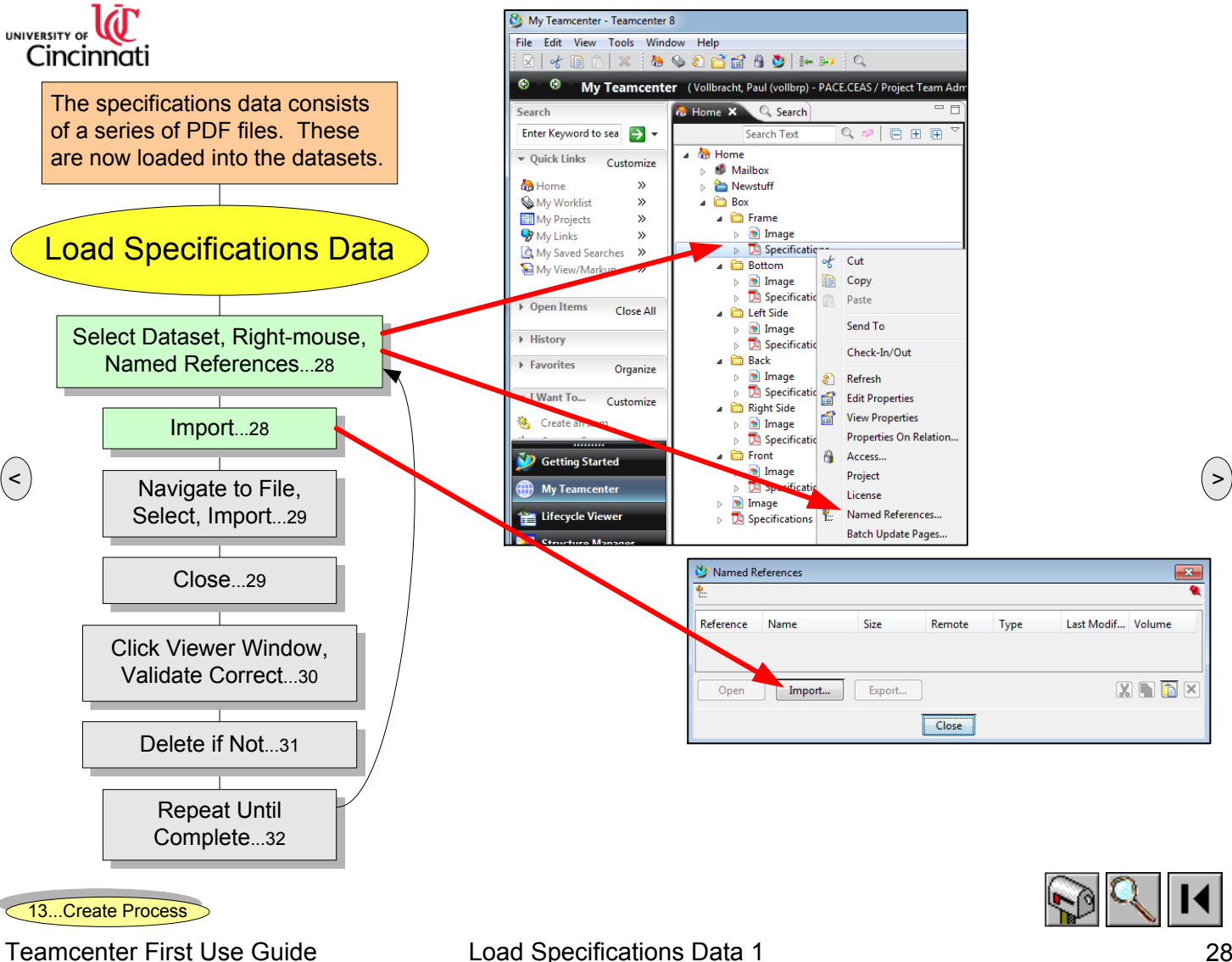

<span id="page-28-0"></span>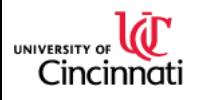

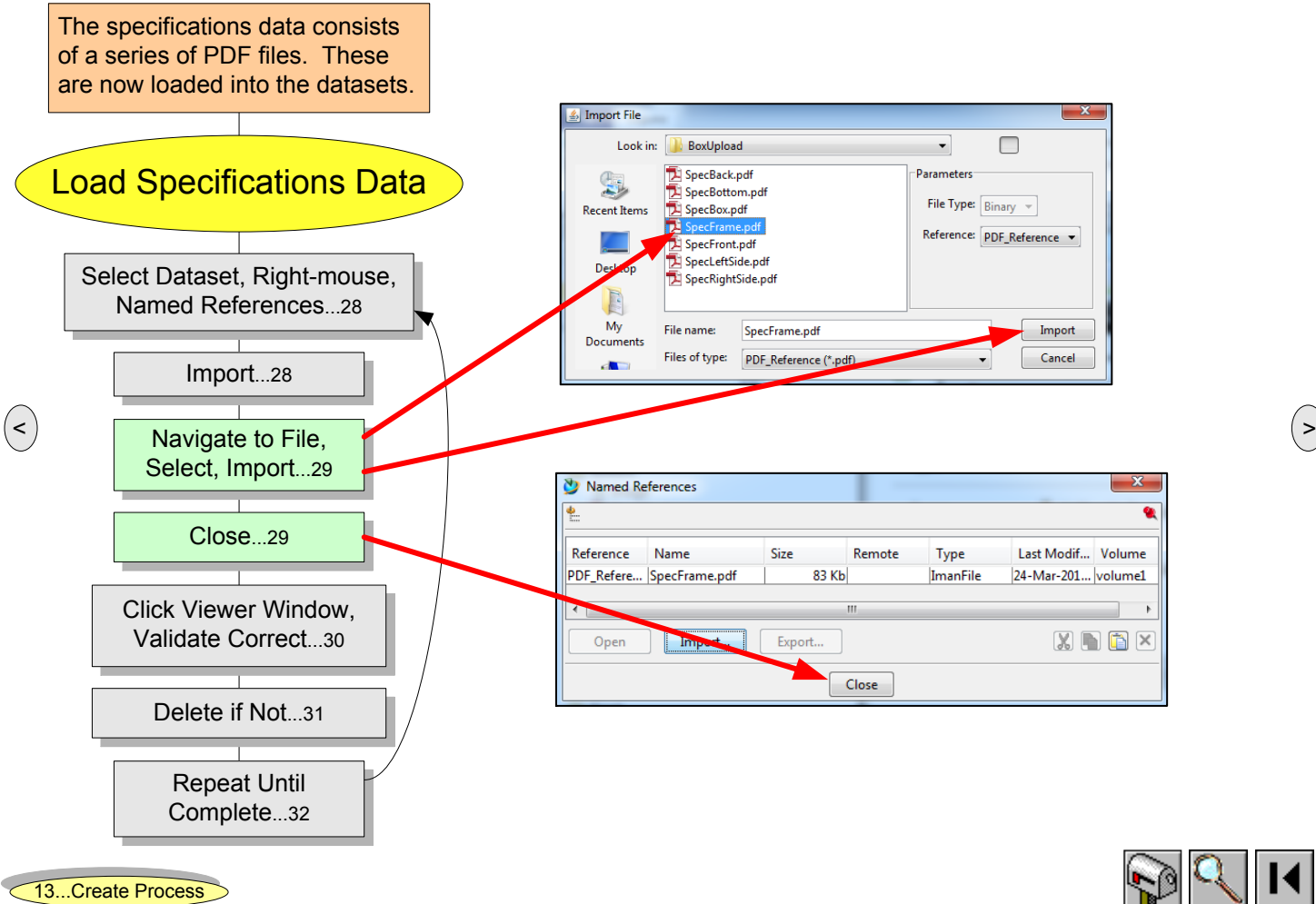

Teamcenter First Use Guide Load Specifications Data 2 Jun 29

<span id="page-29-0"></span>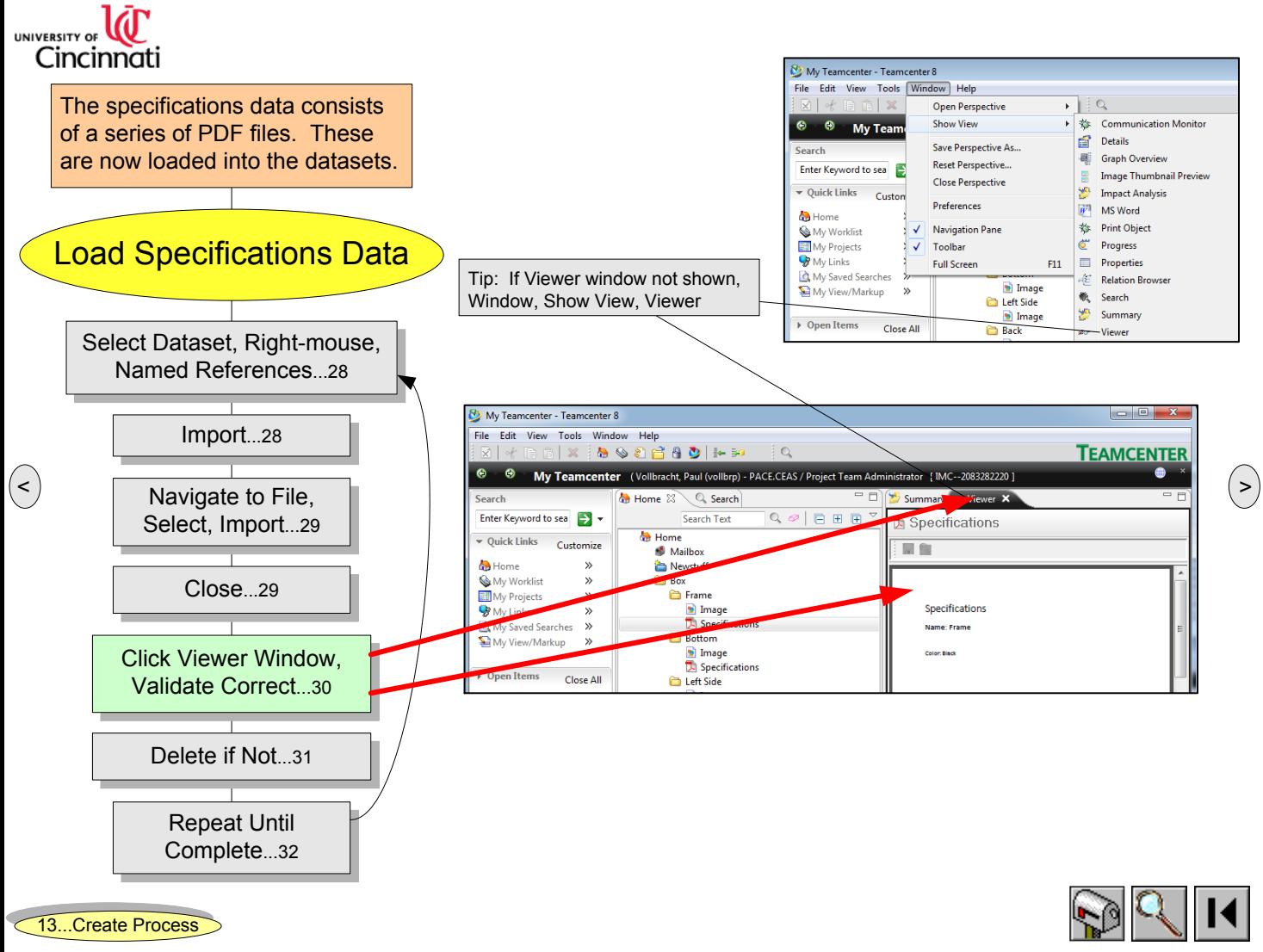

Teamcenter First Use Guide Load Specifications Data 3 and 2012 11:56 30

<span id="page-30-0"></span>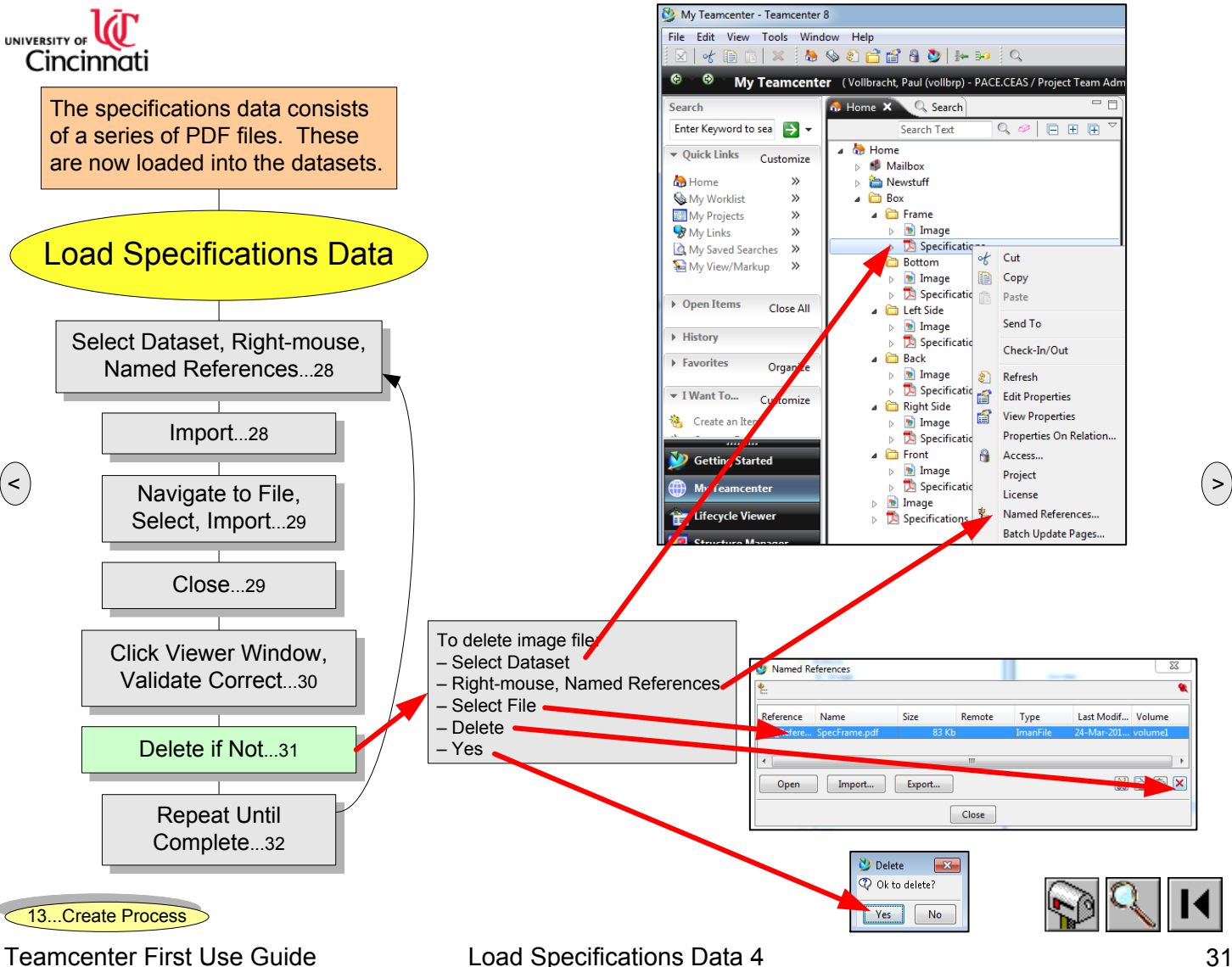

<span id="page-31-0"></span>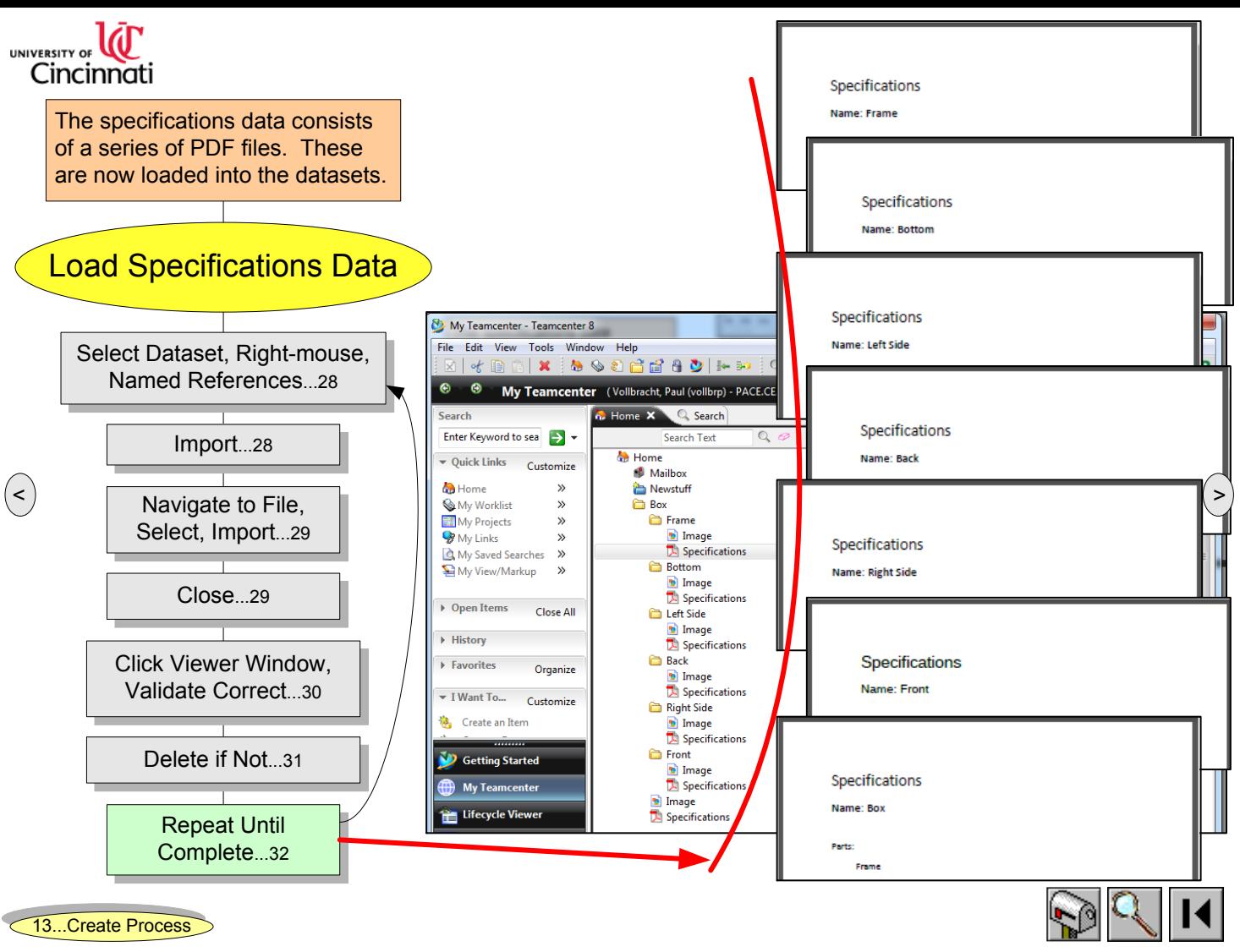

### Teamcenter First Use Guide Load Specifications Data 5 Jun 2012 11:56 2012 11:56 2012 11:56 11:56 11:56 11:56 1

<span id="page-32-0"></span>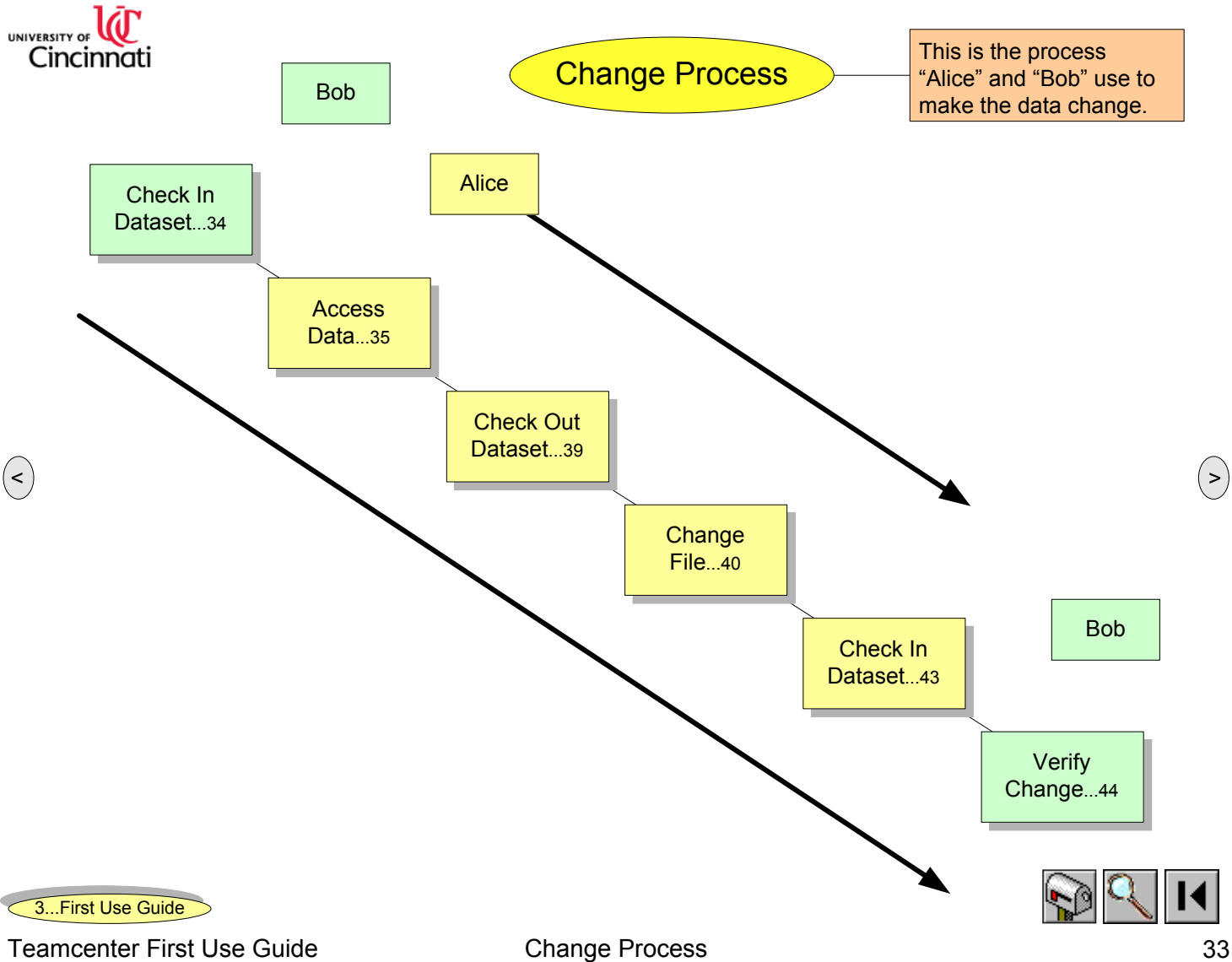

<span id="page-33-0"></span>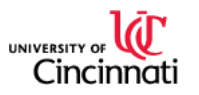

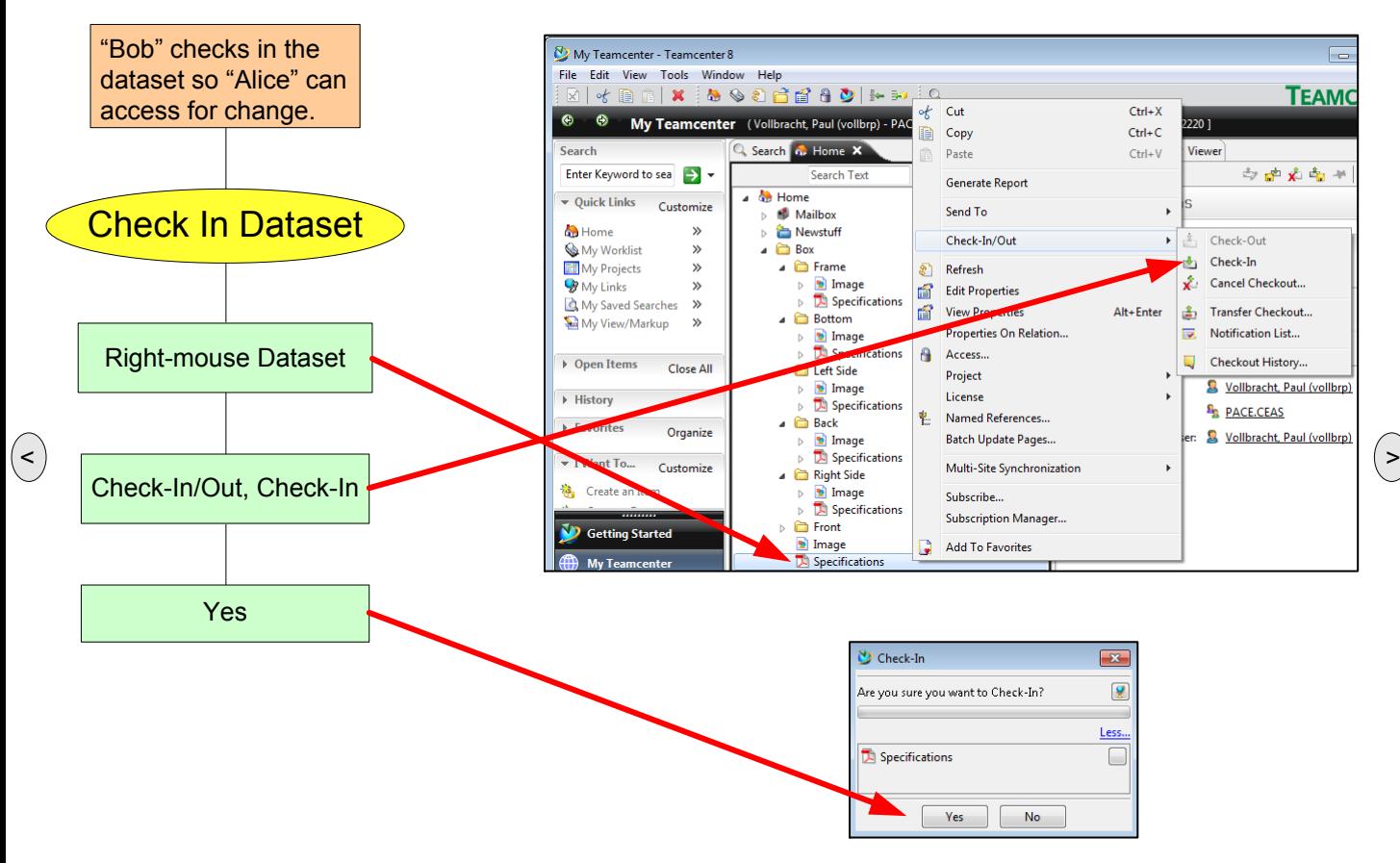

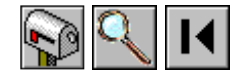

Teamcenter First Use Guide Check In Dataset Jun 27, 2012 11:56 2012 11:56 2012 11:56 2012 11:56 2012 11:56 201

<span id="page-34-0"></span>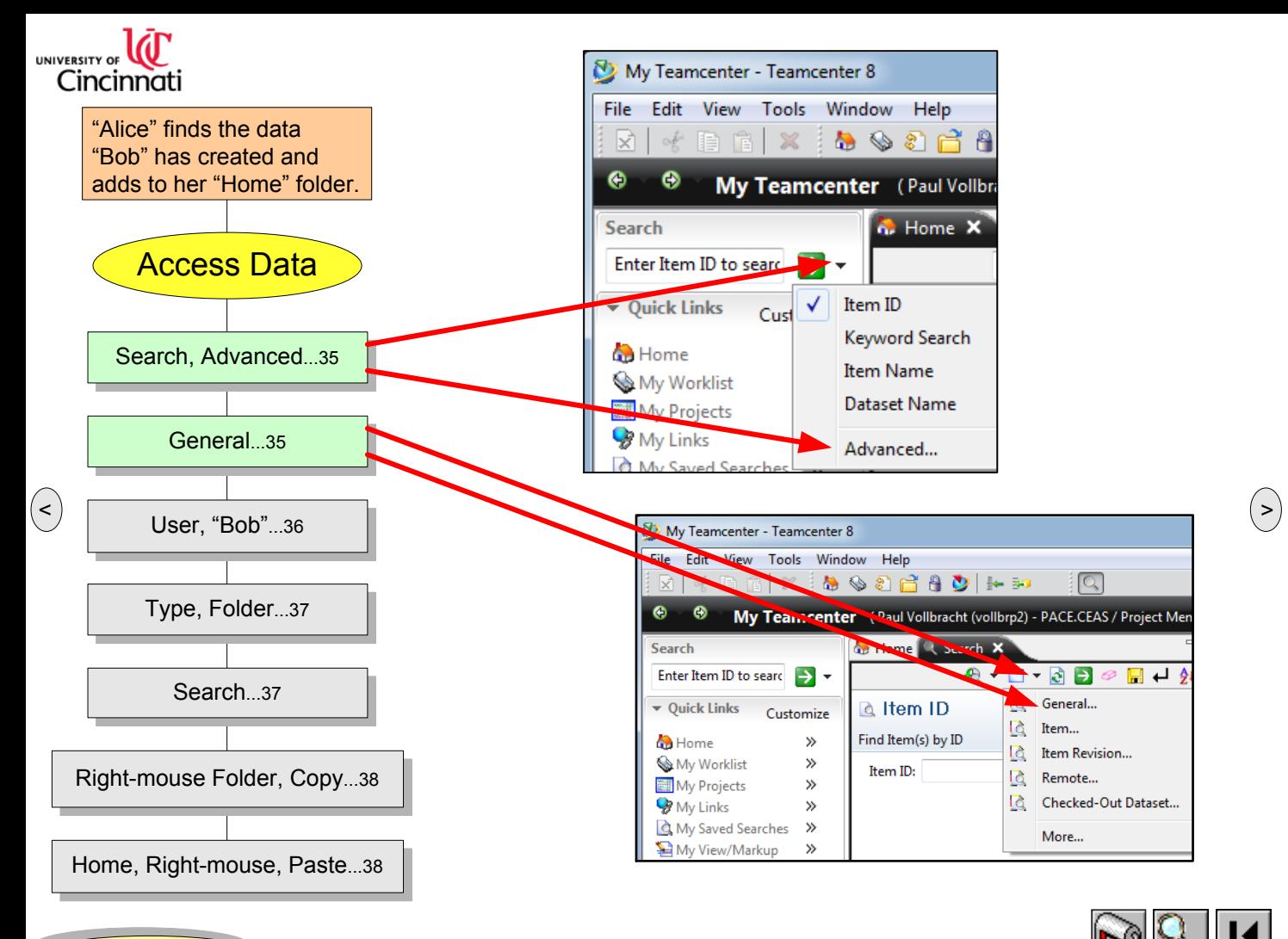

Teamcenter First Use Guide **Access Data 1** Access Data 1 Australian 2012 11:56 2012 11:56 35

<span id="page-35-0"></span>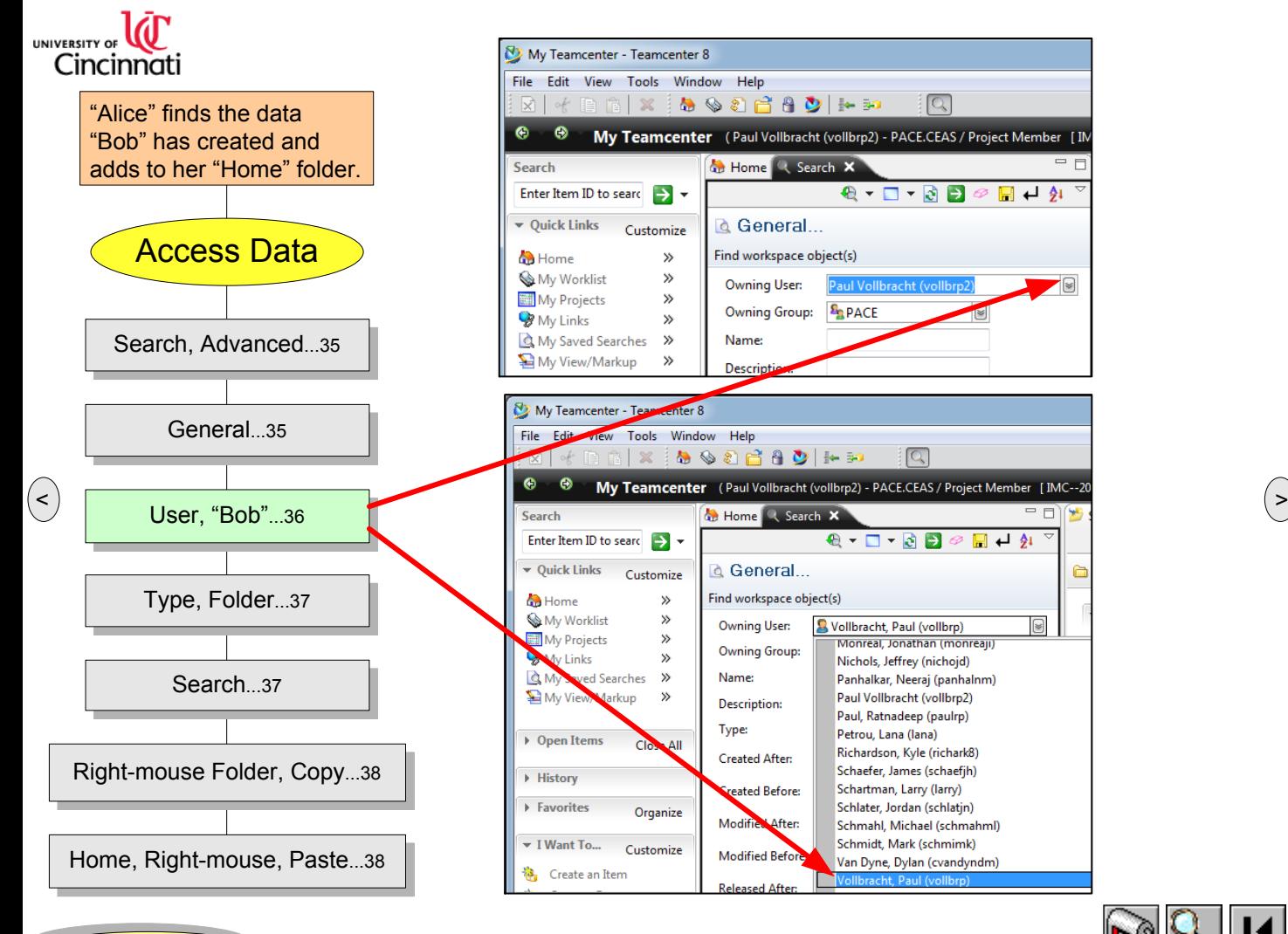

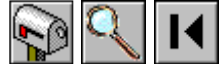

<span id="page-36-0"></span>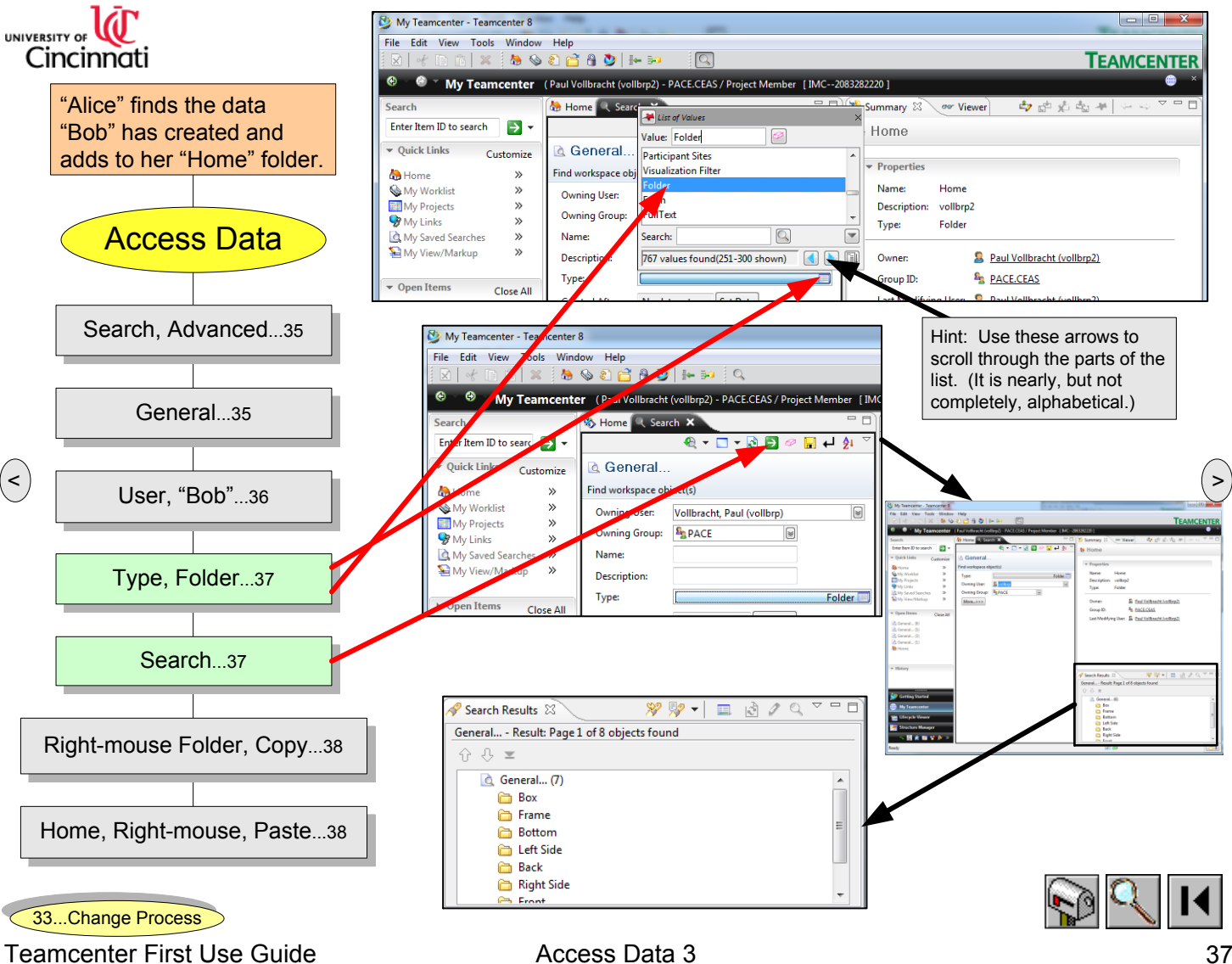

<span id="page-37-0"></span>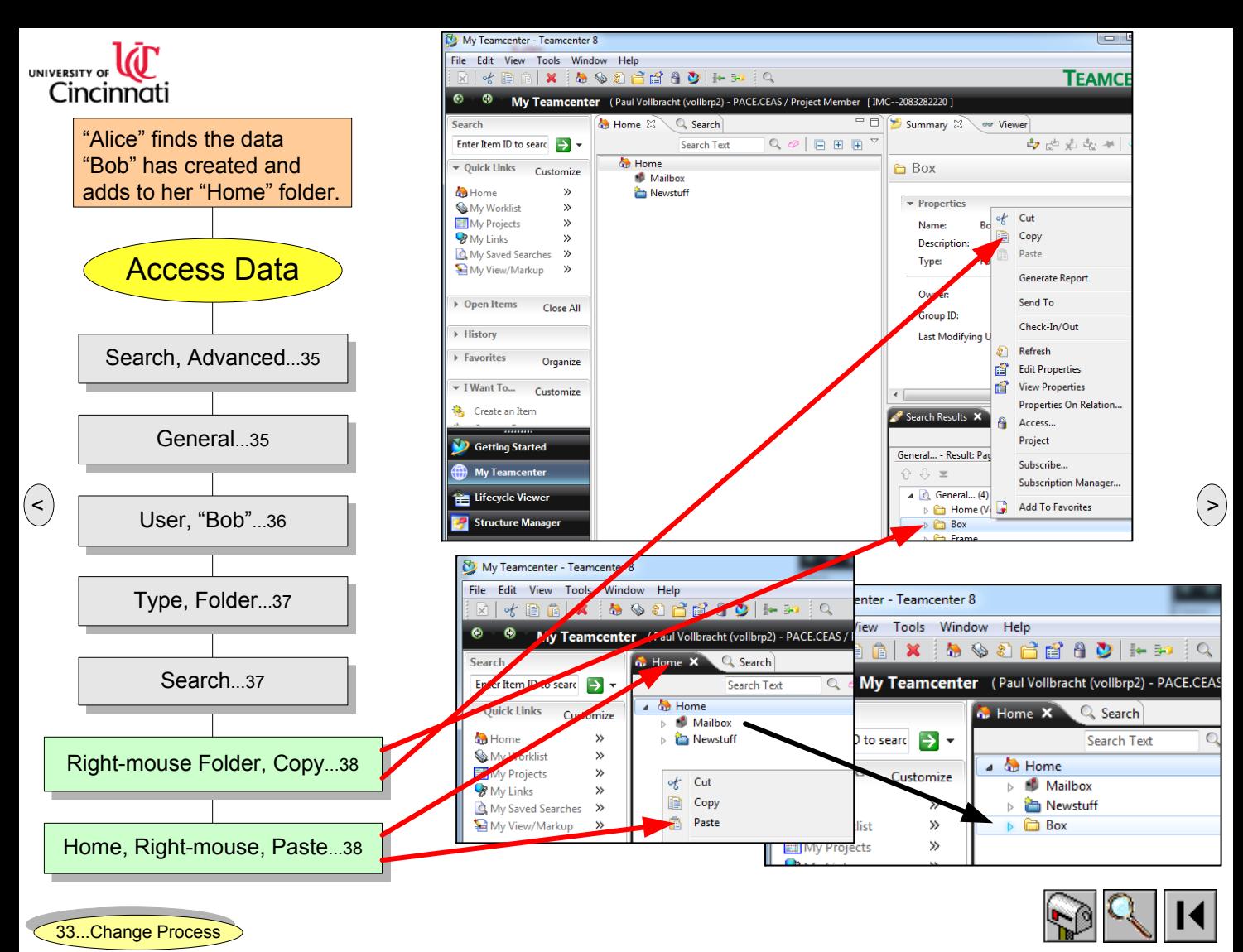

Teamcenter First Use Guide Access Data 4 Jun 27, 2012 11:56 2012 11:56 2012 11:56 2012 11:56 2012 11:56 2012 1

<span id="page-38-0"></span>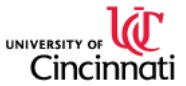

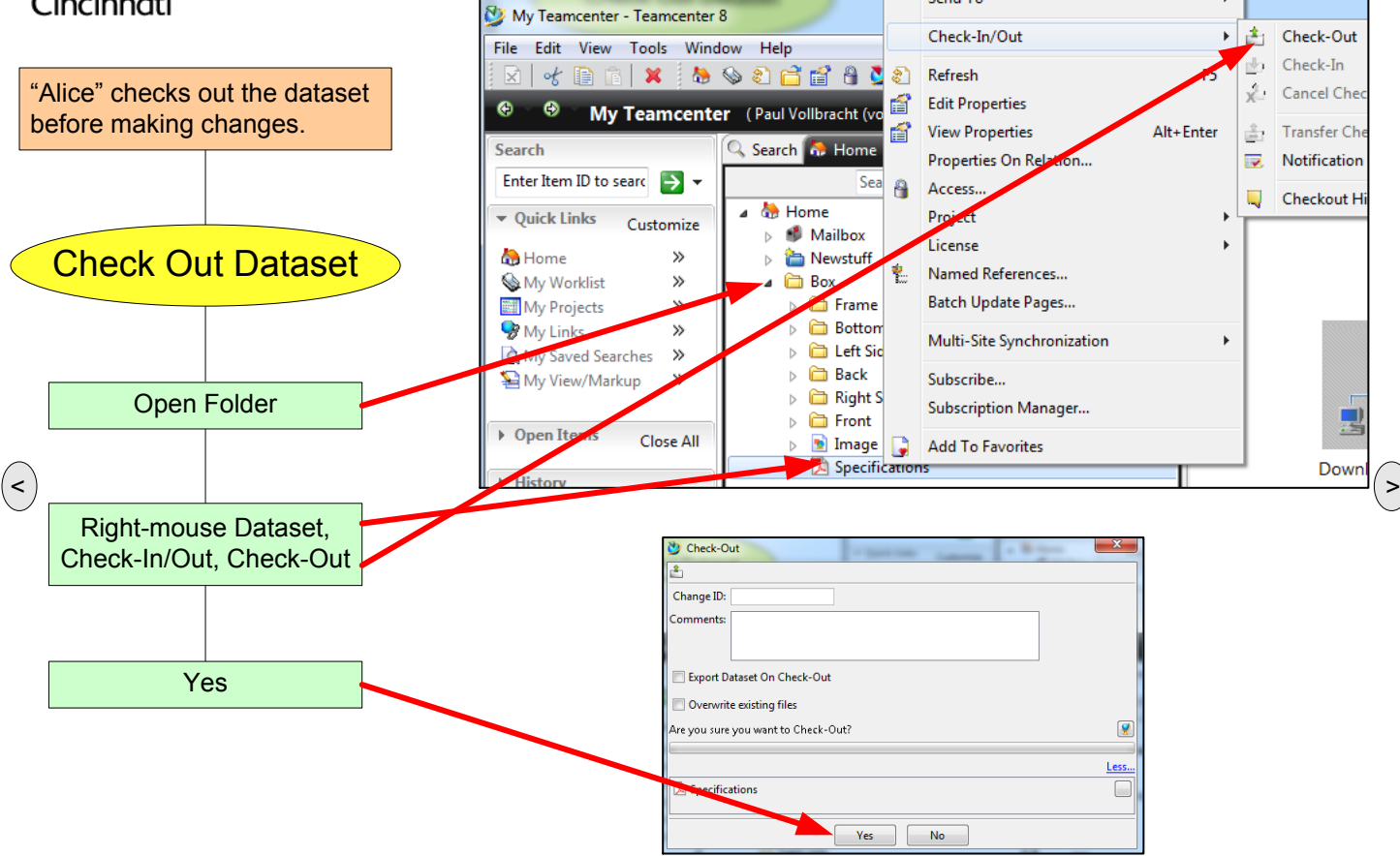

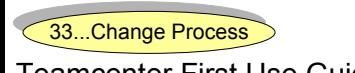

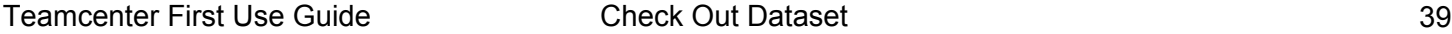

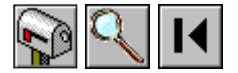

<span id="page-39-0"></span>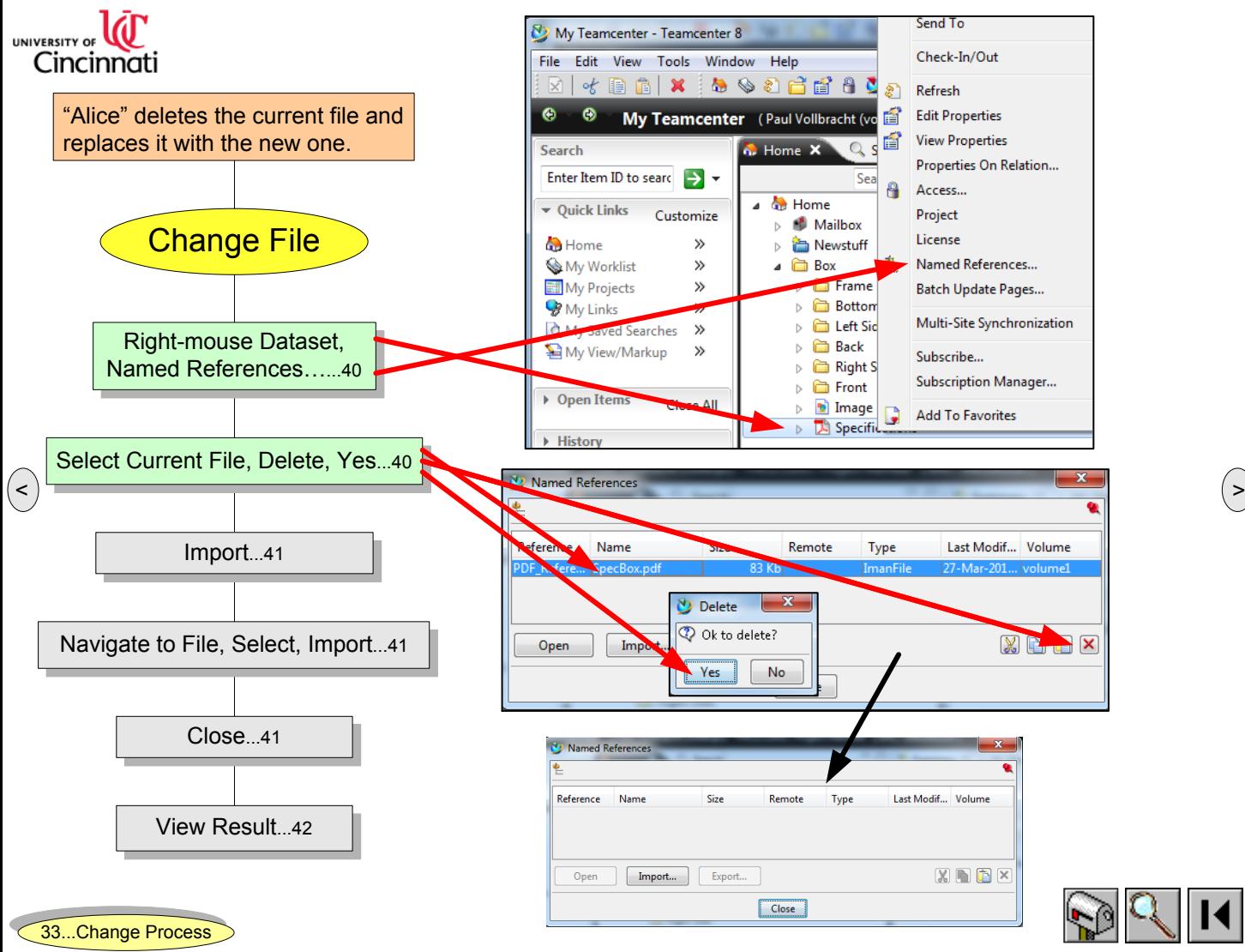

Teamcenter First Use Guide Change File 1 Australian 2012 12:56 2012 12:56 2012 12:56 2012 12:56 2012 12:56 201

<span id="page-40-0"></span>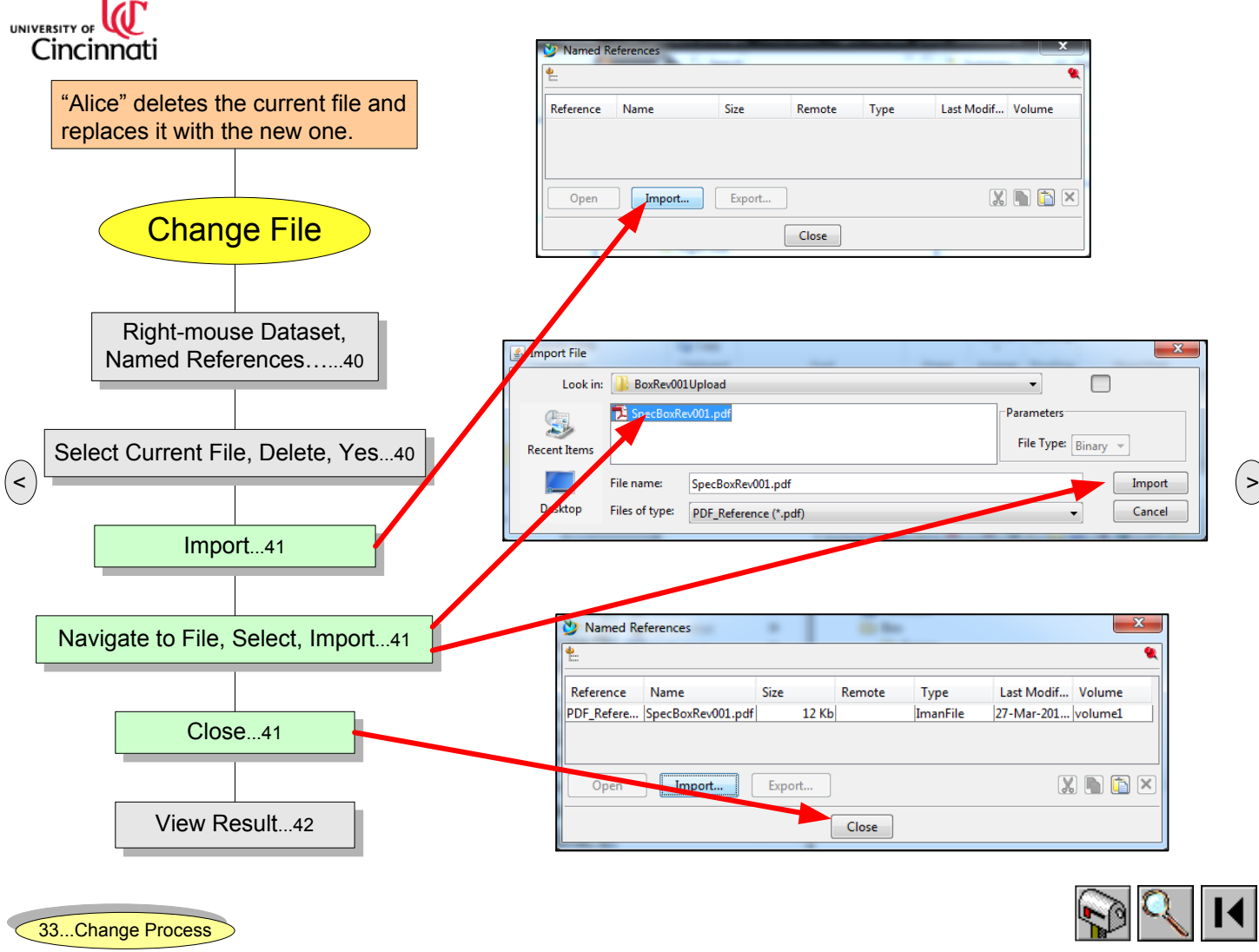

Teamcenter First Use Guide Change File 2 Jun 27, 2012 11:56 41

<span id="page-41-0"></span>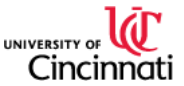

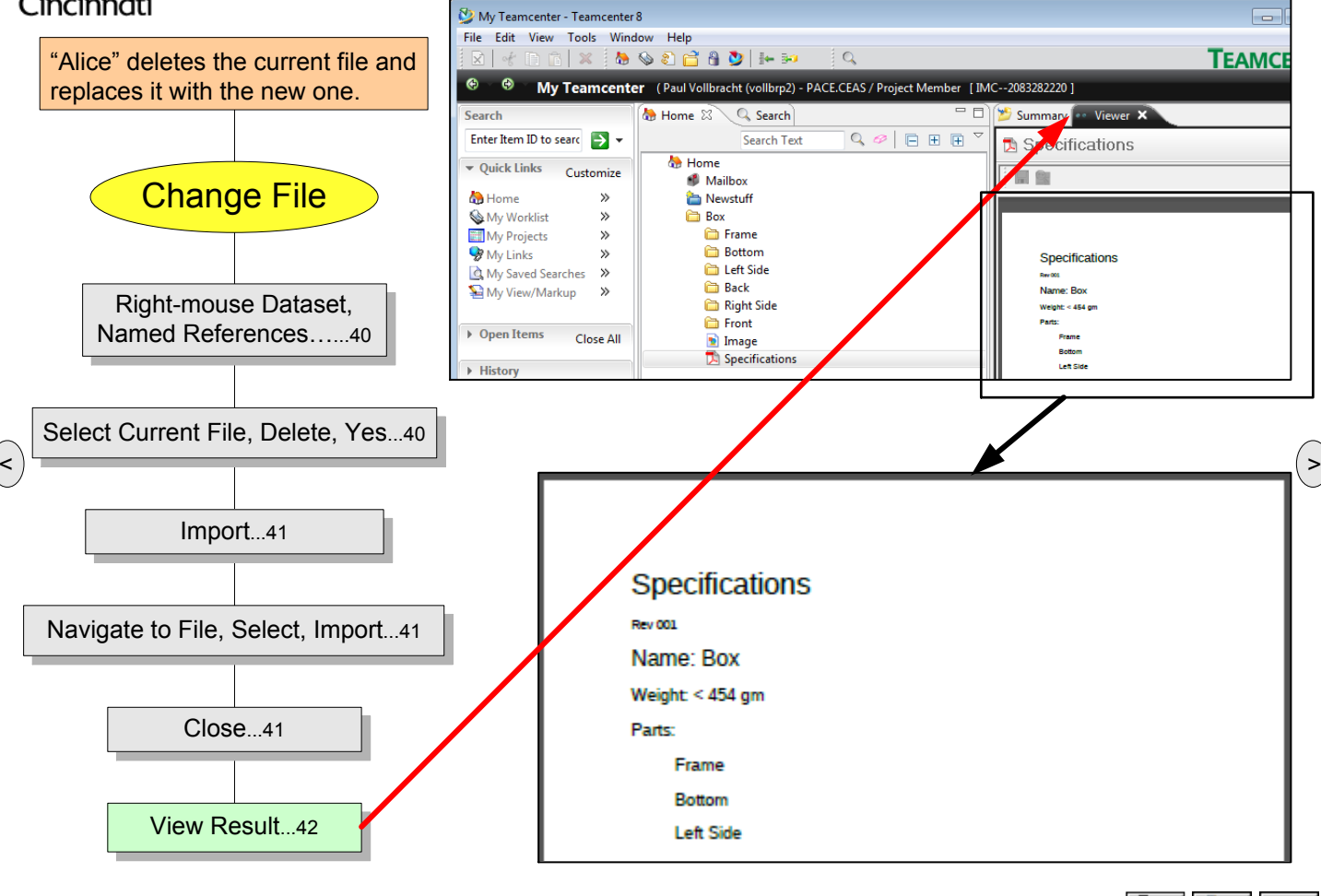

Teamcenter First Use Guide Change File 3 Australian 12:56 2012 11:56 2012 11:56 2012 11:56 2012 11:56 7:57 201

<span id="page-42-0"></span>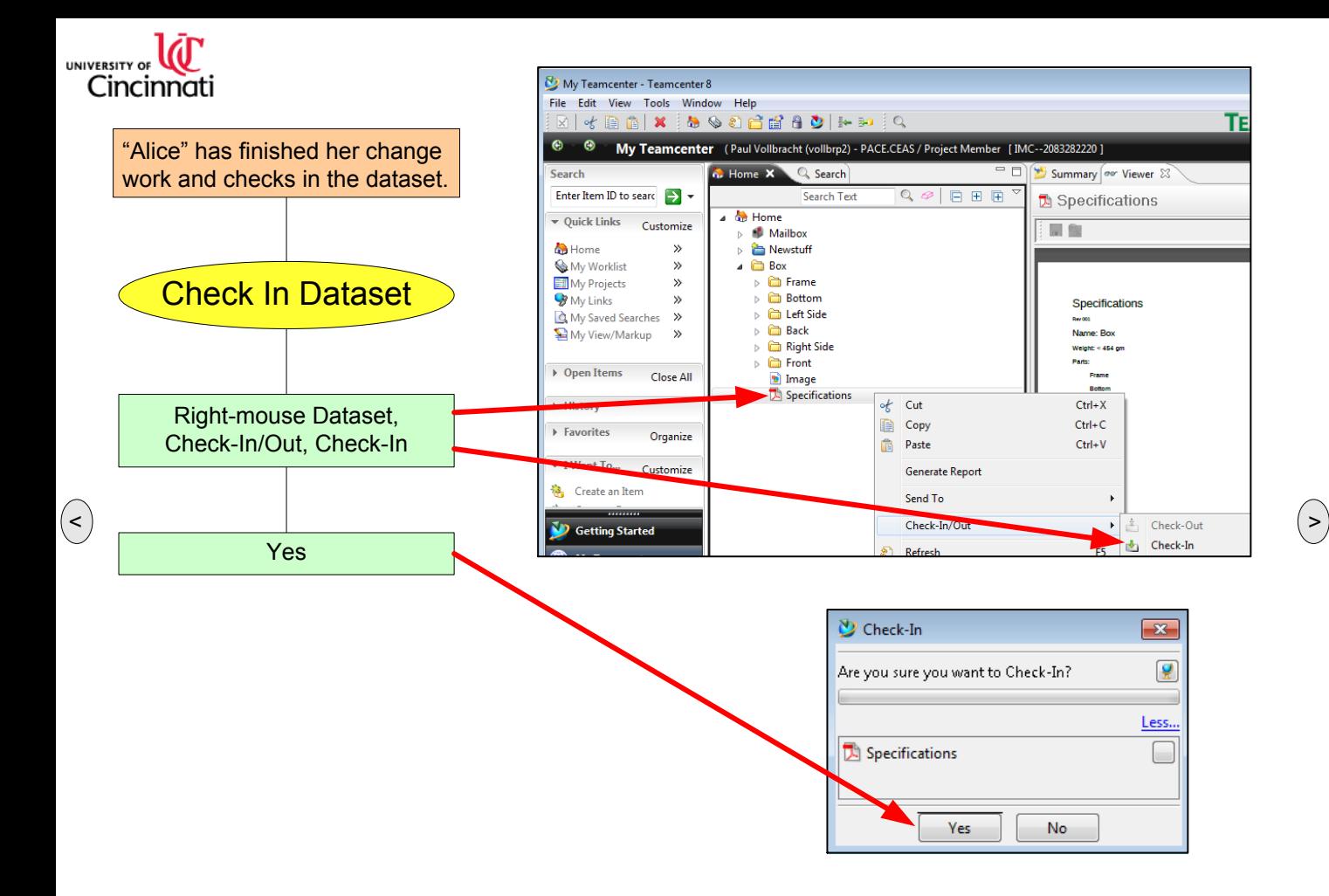

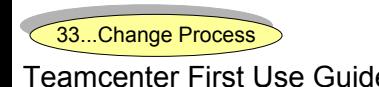

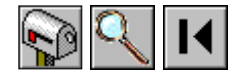

<span id="page-43-0"></span>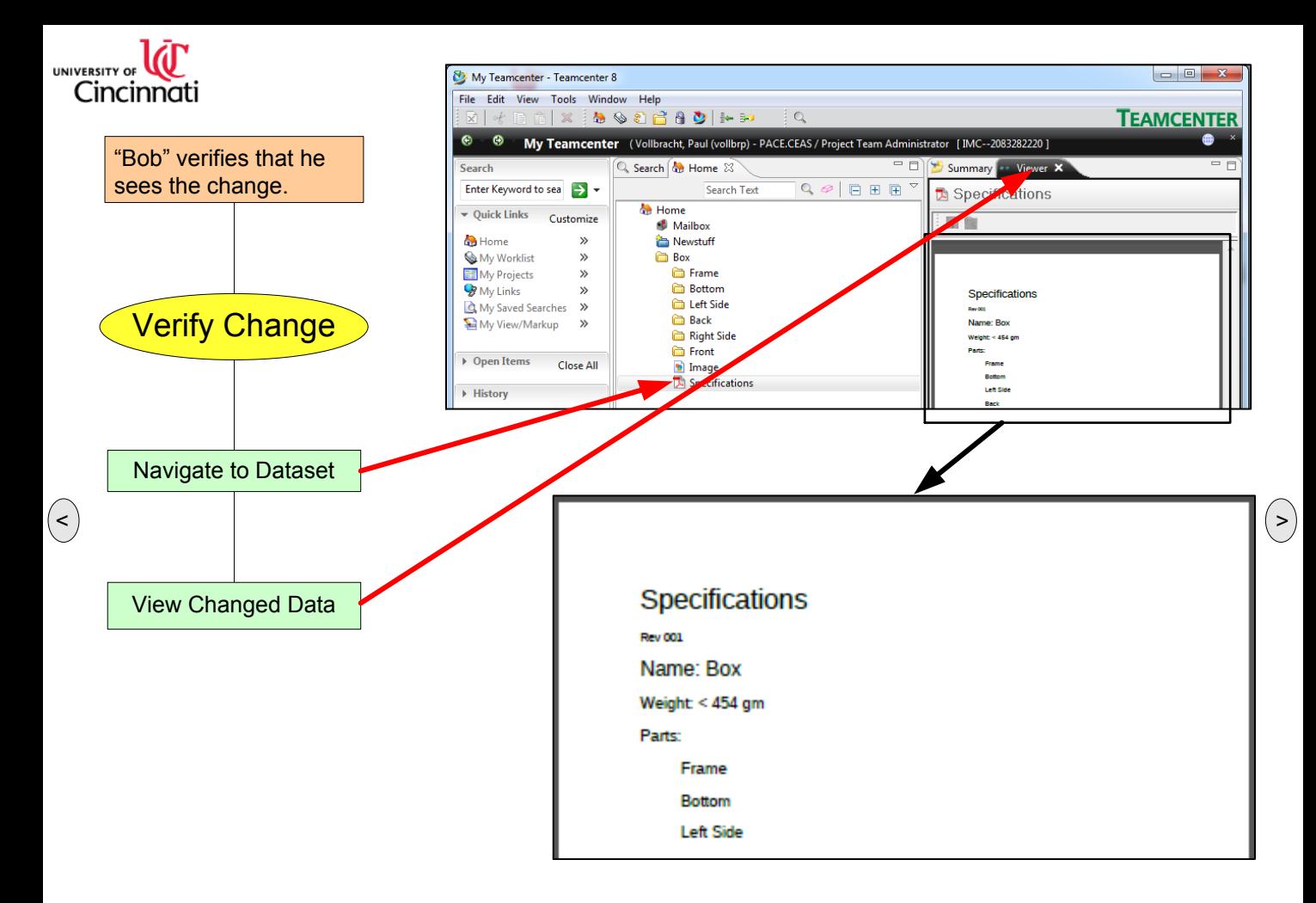

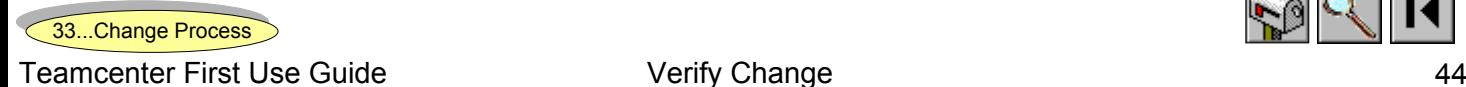

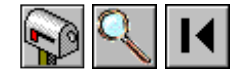

<span id="page-44-0"></span>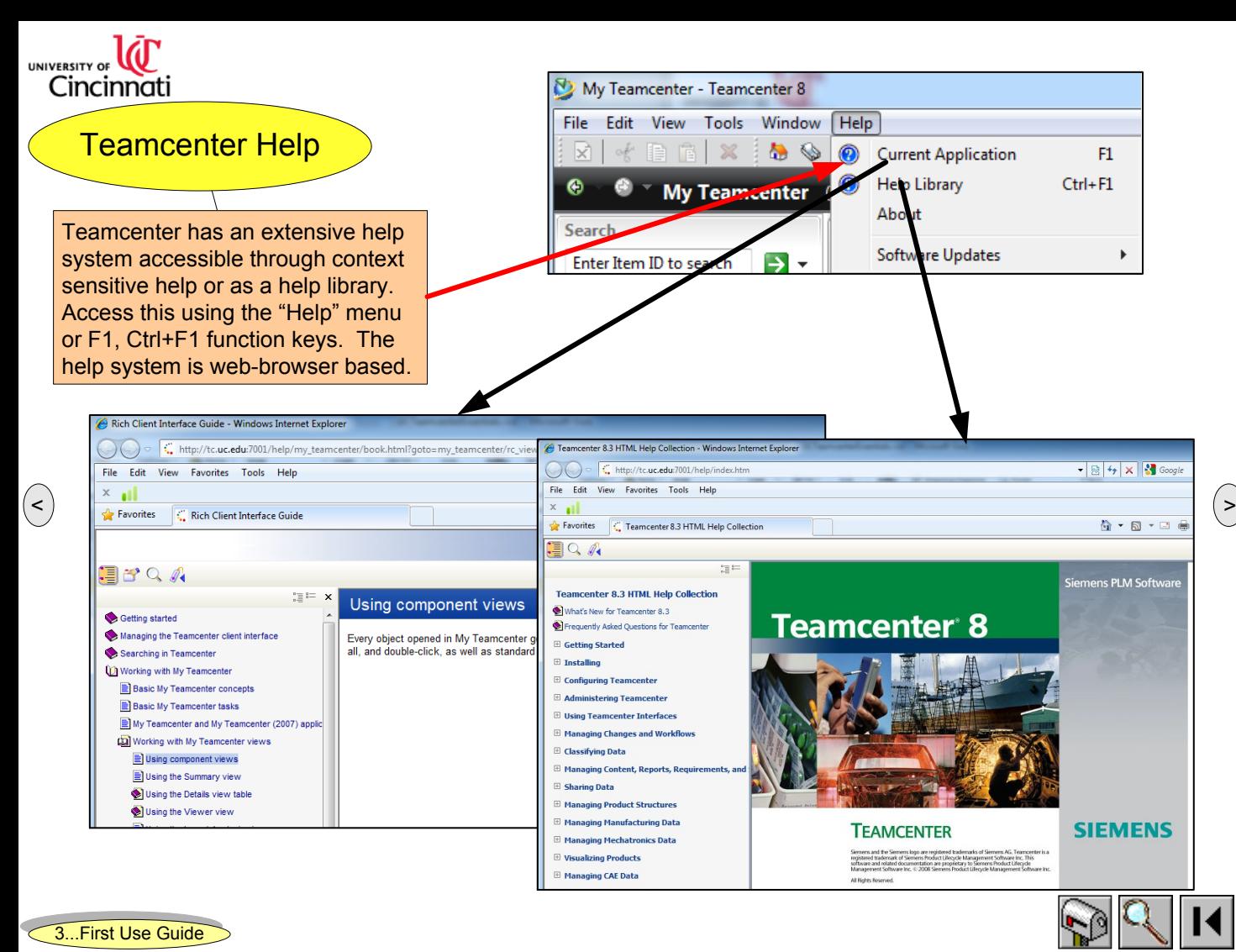

Teamcenter First Use Guide Teamcenter Help Jun 27, 2012 11:56 2012 11:56 2012 11:56 2012 11:56 7:56 7:56 7:56 45

<span id="page-45-0"></span>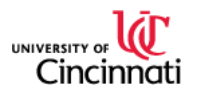

## Concluding Comments

This is a trivial example showing one way to use Teamcenter. This can serve as a base for continued learning through the Teamcenter help system, classes at UC, networking with colleagues, and using the extensive training materials and programs available from Siemens.

 $\leq$   $\frac{1}{\sqrt{2}}$  The more you learn about Teamcenter the better  $\frac{1}{\sqrt{2}}$ equipped you are to unleash its power and the more value you provide whether in industry or continued academic endeavors.

Happy collaborating!

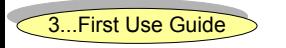

Teamcenter First Use Guide Concluding Comments A6

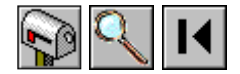

<span id="page-46-0"></span>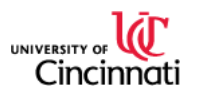

 $\bigodot$ 

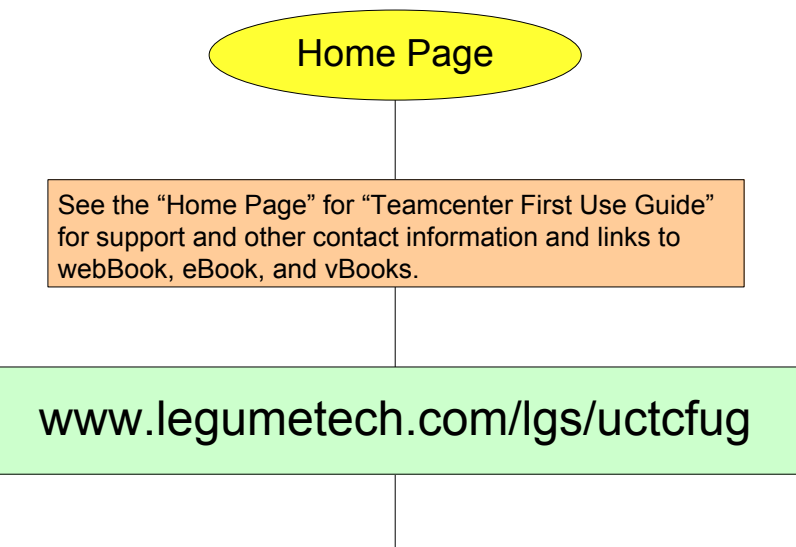

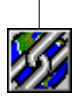

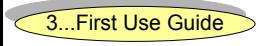

Teamcenter First Use Guide **Home Page** Home Page **Home 2012** 12:56 47

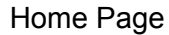

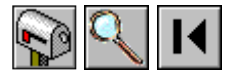